# more than just a book

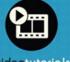

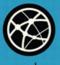

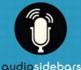

videotutorials

web audio

# USING wordpress<sup>®</sup>

tris hussey

# USING

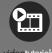

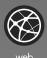

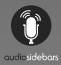

# more than just a book

### **About Your USING Book**

**USING** is more than just a book: it's the fastest, easiest way to gain the technology skills you're looking for!

Don't just read about it: see it, hear it, with step-by-step video tutorials and valuable audio sidebars delivered through the **Free Web Edition** that comes with every **USING** book. For the price of the book you get online access anywhere with a web connection—no books to carry, updated content, and the benefit of video and audio learning.

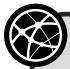

### About the **USING** Web Edition

The Web Edition of every **USING** book is powered by **Safari** allowing you to access the video tutorials and valuable audio sidebars. Plus, you can search the contents of the book, highlight text and attach a note to that text, print your notes and highlights in a custom summary, and cut and paste directly from **Safari Books Online**.

How Do You Get Access to the Free Web Edition?

Simply visit **quepublishing.com/using** for information about how to register your **USING** book or eBook.

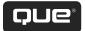

# USING wordpress\*

Tris Hussey

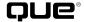

### **Using WordPress®**

### Copyright © 2011 by Pearson Education, Inc.

All rights reserved. No part of this book shall be reproduced, stored in a retrieval system, or transmitted by any means, electronic, mechanical, photocopying, recording, or otherwise, without written permission from the publisher. No patent liability is assumed with respect to the use of the information contained herein. Although every precaution has been taken in the preparation of this book, the publisher and author assume no responsibility for errors or omissions. Nor is any liability assumed for damages resulting from the use of the information contained herein.

Library of Congress Cataloging-in-Publication Data:

Hussey, Tris.

Using WordPress / Tris Hussey.

p. cm.

ISBN 978-0-7897-4634-4

1. WordPress (Electronic resource) 2. Blogs—Computer programs. 3. Web sites—Authoring programs. 1. Title.

TK5105.8885.W66H97 2011

006.7—dc22

2010024810

Printed in the United States of America

First Printing: August 2010

### **Trademarks**

All terms mentioned in this book that are known to be trademarks or service marks have been appropriately capitalized. Que Publishing cannot attest to the accuracy of this information. Use of a term in this book should not be regarded as affecting the validity of any trademark or service mark.

Mac OS and Snow Leopard are registered trademarks of Apple Inc.

### **Warning and Disclaimer**

Every effort has been made to make this book as complete and as accurate as possible, but no warranty or fitness is implied. The information provided is on an "as is" basis. The author and the publisher shall have neither liability nor responsibility to any person or entity with respect to any loss or damages arising from the information contained in this book.

### **Bulk Sales**

Que Publishing offers excellent discounts on this book when ordered in quantity for bulk purchases or special sales. For more information, please contact

**U.S. Corporate and Government Sales** 

1-800-382-3419

corpsales@pearsontechgroup.com

For sales outside of the U.S., please contact

**International Sales** 

international@pearson.com

ISBN-13: 978-0-7897-4634-4

ISBN-10: 0-7897-4634-4

**Associate Publisher** 

**Greg Wiegand** 

**Acquisitions Editor** 

Michelle Newcomb

**Development Editor** 

The Wordsmithery LLC

**Managing Editor** 

Kristy Hart

**Project Editor** 

Anne Goebel

**Copy Editor** 

Water Crest Publishing

Senior Indexer

Cheryl Lenser

**Proofreader** 

Apostrophe Editing Services

**Technical Editors** 

**Duke Hillard** 

Todd Meiste

**Publishing Coordinator** 

Cindy Teeters

**Interior Designer** 

Anne Jones

**Cover Designer** 

Anna Stingley

Multimedia Developer

John Herrin

Compositor

Nonie Ratcliff

### Contents at a Glance

|    | Introduction                                       | 1   |
|----|----------------------------------------------------|-----|
| 1  | Domains and Hosts: Getting the Foundation in Place | 7   |
| 2  | Installing WordPress on Your Own Server            | 25  |
| 3  | Getting Around WordPress                           | 47  |
| 4  | Configuring WordPress to Work Its Best             | 81  |
| 5  | How WordPress.com Is Different Than WordPress.org  | 101 |
| 6  | Finding and Using Plugins                          | 125 |
| 7  | All About Themes                                   | 147 |
| 8  | Organizing the Content on Your Blog                | 191 |
| 9  | Creating and Managing Content with WordPress       | 207 |
| 10 | Creating Sites with WordPress                      | 233 |
| 11 | Tuning WordPress for Search Engines                | 251 |
| 12 | Managing Multimedia with WordPress                 | 263 |
| 13 | Maintaining WordPress                              | 281 |
| 14 | Understanding WordPress Security                   | 299 |
| 15 | Troubleshooting Common Problems                    | 311 |
|    | Index                                              | 333 |

The following chapters can be accessed online at quepublishing.com/using or usingwordpressbook.com:

- 16 Tips and Tools for WordPress
- 17 Managing Multiple Blogs
- 18 Becoming a Part of the WordPress Community

### **Media Table of Contents**

To register this product and gain access to the Free Web Edition and the audio and video files, go to quepublishing.com/using.

|             | Introduction                                                                                                    |
|-------------|----------------------------------------------------------------------------------------------------|
|             | Show Me <b>Media IN.1</b> —Important WordPress-Related Websites Tell Me More <b>Media IN.2</b> —WordPress and the WordPress Community                                                                                                    |
| Chapter 1:  | Domains and Hosts: Getting the Foundation in Place                                                                                                    |
|             | Tell Me More Media 1.1—How to Choose a Good Webhost 1: Show Me Media 1.2—Updating Your DNS Settings 20 Show Me Media 1.3—Checking the DNS for Your Domain Name with nslookup 2:                                                                              |
| Clarata a 2 | Show Me Media 1.4—Using Your Control Panel                                                                                                    |
| Chapter 2:  | Installing WordPress on Your Own Server  Show Me Media 2.1—Web Host Compatibility with WordPress                                                                                                    |
|             | Configuration File 40                                                                                                    |
|             | Show Me Media 2.3—Running the Installation Script to Complete the WordPress Installation                                                                                                    |
|             | Show Me <b>Media 2.4</b> —One-Click Install of WordPress                                                                                                    |
|             | WordPress: One Click or Manually? 45                                                                                                    |
| Chapter 3:  | Getting Around WordPress                                                                                                    |
|             | Show Me Media 3.1—WordPress Administration Area:  Dashboard and Content Block 4: Show Me Media 3.2—WordPress Administration Area: Core Settings 4: Show Me Media 3.3—Secrets of the Dashboard 7: Tell Me More Media 3.4—Do WordPress Settings Make Sense? 86 |
| Chapter 4:  | Configuring WordPress to Work Its Best                                                                                                    |
|             | Show Me Media 4.1—What Are the Best Settings for WordPress? 8.5 Show Me Media 4.2—How to Pick Out Spam Comments 9.5 Show Me Media 4.3—Picking the Right User Roles for Security 9.4 Tell Me More Media 4.4—User Roles and Security 9.5                       |
| Chapter 5:  | How WordPress.com Is Different Than WordPress.org                                                                                                    |
|             | Show Me Media 5.1—WordPress.com Dashboard and How It's Different from DIY WordPress                                                                                                    |
| Chapter 6:  | Finding and Using Plugins                                                                                                    |
|             | Show Me <b>Media 6.1</b> —How to Find the Right Plugin for the Job 128 Show Me <b>Media 6.2</b> —Installing Plugins, Automatically                                                                                                    |
|             | and Manually                                                                                                    |

|             | Show Me <b>Media 6.3</b> —Plugins for Social Media and Mobile Users 142 Tell Me More <b>Media 6.4</b> —Tris and Catherine Winters Talk About wp-Typography                                                              |
|-------------|----------------------------------------------------------------------------------------------------|
| Chapter 7:  | All About Themes                                                                                                    |
|             | Show Me Media 7.1—Finding Themes for WordPress 153 Show Me Media 7.2—Installing WordPress Themes 154 Show Me Media 7.3—Setting Up and Using WordPress Menus 166 Tell Me More Media 7.4—Are Premium Themes Worth It? 187 |
| Chapter 8:  | Organizing the Content on Your Blog                                                                                                    |
|             | Tell Me More <b>Media 8.1</b> —Using Custom Post Types in the Real World                                                                                                    |
| Chapter 9:  | Creating and Managing Content with WordPress                                                                                                    |
|             | Show Me Media 9.1—Post and Page Editors                                                                                                    |
| Chapter 10: | Creating Sites with WordPress                                                                                                    |
| ·           | Show Me Media 10.1—Creating a Website with WordPress                                                                                                    |
| Chapter 11: | Tuning WordPress for Search Engines                                                                                                    |
|             | Show Me Media 11.1—The Core Settings for WordPress and SEO                                                                                                    |
| Chapter 12: | Managing Multimedia with WordPress                                                                                                    |
|             | Show Me Media 12.1—Using YouTube and Flickr for Managing Media                                                                                                    |
| Chapter 13: | Maintaining WordPress                                                                                                    |
| •           | Show Me <b>Media 13.1</b> —Manually Updating WordPress with FTP/SFTP                                                                                                    |
|             | and Maintain Your Database 297                                                                                                    |

| vi | Using | WordPress |
|----|-------|-----------|

| Chapter 14: | Understanding WordPress Security                                                                                               |       |
|-------------|----------------------------------------------------------------------------------------------------|-------|
|             | Show Me Media 14.1—Creating a Secure Password                                                                                  | 300   |
|             | Change Log Show Me Media 14.3—See How Easy It Is to Get Your Password                                                          | . 301 |
|             | Using a "Regular" FTP Session                                                                                                  | . 302 |
| Chapter 15: | Troubleshooting Common Problems                                                                                                |       |
|             | Show Me <b>Media 15.1</b> —Reviewing How to Find and Fix Problems Show Me <b>Media 15.2</b> —How to Fix Problems with Widgets, | . 315 |
|             | Themes, and Plugins                                                                                                    | 319   |
|             | Show Me Media 15.3—phpMyAdmin and How You Use It for                                                                           |       |
|             | Managing Your WordPress Database                                                                                               | 326   |

### **Table of Contents**

| Intr | oduction                                                    | 1  |
|------|-------------------------------------------------------------|----|
|      | What Is WordPress?                                          | 2  |
|      | WordPress.org Versus WordPress.com                          | 3  |
|      | WordPress Conventions                                       | 4  |
|      | Using This Book                                             | 5  |
|      | Special Features                                            | 6  |
|      | About the USING Web Edition                                 | 6  |
| 1    | Domains and Hosts: Getting the Foundation in Place          | 7  |
|      | Understanding DNS Basics                                    | 7  |
|      | Choosing a Good Domain Name                                 | 8  |
|      | Registering Your Domain                                     | 12 |
|      | All About Webhosts and Hosting Websites                     | 14 |
|      | Choosing a Webhost                                          |    |
|      | Working with Your Host                                      |    |
|      | Editing Your DNS Settings to Work with a Webhost            |    |
|      | or WordPress.com                                            | 19 |
|      | How to Manage Settings and Features on Your Webhost         | 22 |
| 2    | Installing WordPress on Your Own Server                     | 25 |
|      | Installation Requirements for WordPress                     | 25 |
|      | Downloading WordPress to Install Yourself                   | 28 |
|      | Installing WordPress on Your Webhost Yourself               | 29 |
|      | Uploading WordPress to Your Server                          | 30 |
|      | MySQL Database Setup                                        | 32 |
|      | Famous Five-Minute Install                                  | 37 |
|      | Setting Your Directory Permissions                          | 42 |
| 3    | Getting Around WordPress                                    | 47 |
|      | Becoming Familiar with the Dashboard                        | 47 |
|      | Updates                                                     | 49 |
|      | Posts, Pages, Tags, Media, and More: Content Administration | 49 |
|      | Posts Button                                                | 50 |
|      | Media Button                                                |    |
|      | Links Button                                                |    |
|      | Pages Button                                                |    |
|      | Comments Button                                             | 59 |

|   | Tapping into the Core Settings for Your Blog       | 60  |
|---|----------------------------------------------------|-----|
|   | Appearance Button                                  | 61  |
|   | Widgets                                            | 62  |
|   | Menus                                              | 62  |
|   | Editor                                             |     |
|   | Plugins Button                                     |     |
|   | Users Button                                       |     |
|   | Tools Button                                       |     |
|   | Settings                                           |     |
|   | Other Settings                                     |     |
|   | Plugins                                            |     |
|   | Themes                                             |     |
| 4 | Configuring WordPress to Work Its Best             | 81  |
|   | Choosing the Right Settings for Your Blog          |     |
|   | Basic Settings                                     |     |
|   | Writing                                            |     |
|   | Reading                                            |     |
|   | Discussion                                         |     |
|   | Miscellaneous, Media, and Privacy Permalinks       |     |
|   |                                                    |     |
|   | Moderating Comments and Comment Spam               |     |
|   | Moderation                                         |     |
|   | Comment Spam                                       |     |
|   | Managing Additional Authors on Your Blog           |     |
|   | Caching and Other Tune-Ups                         | 98  |
|   | WordPress.com Notes                                | 100 |
| 5 | How WordPress.com Is Different Than                |     |
|   | WordPress.org                                      | 101 |
|   | WordPress.com and WordPress.org: Complementary     |     |
|   | Differences                                        | 101 |
|   | Creating Your Account                              | 103 |
|   | Setting Up Different Blogs                         |     |
|   | Becoming Familiar with the WordPress.com Dashboard |     |
|   | Global Dashboard                                   |     |
|   | Blog Dashboard                                     |     |
|   | Getting Your Settings Right for WordPress.com      |     |
|   |                                                    |     |
|   | Picking the Right Theme for Your Blog              | 118 |

|   | Configuring Sidebar Widgets on Your Blog                                                                                                    | 119                                           |
|---|----------------------------------------------------------------------------------------------------|-----------------------------------------------|
|   | When to Add WordPress.com Upgrades to Your Blog Why WordPress.com Upgrades? Domain Hosting Extra Space VideoPress Editable CSS Unlimited Users Ad Free | 120<br>121<br>121<br>122                      |
|   | The Final Word                                                                                                    | 123                                           |
|   | Summary                                                                                                    | 123                                           |
| 6 | Finding and Using Plugins                                                                                                    | 125                                           |
|   | Finding Plugins                                                                                                    | 125                                           |
|   | Installing Plugins Quickly and Easily Automatic Install Manual Install                                                                                 | 128                                           |
|   | Upgrading Plugins                                                                                                    | 131                                           |
|   | Recommended Plugins Interface Tweaks Comments Caching SEO Metrics Multimedia Theme Related Administration Integrating with Social Media                | 134<br>135<br>136<br>137<br>138<br>139<br>140 |
|   | Mobile Users Search Miscellaneous For Advanced Folks—Editing Plugins                                                                                   | 142<br>143                                    |
| 7 | All About Themes                                                                                                    |                                               |
| • | Understanding the Structure of WordPress Themes                                                                                                    |                                               |
|   | Core Files                                                                                                    | 148                                           |
|   | Finding Themes and Choosing the Right One for Your Blog                                                                                                |                                               |
|   | Installing Themes on Your Blog                                                                                                    |                                               |
|   | Configuring Extra Features on Themes                                                                                                    | 154                                           |

|   | All About Configuring Widgets                  | 156 |
|---|------------------------------------------------|-----|
|   | Common Widget Options                          |     |
|   | RSS Widget                                     |     |
|   | Text Widgets                                   |     |
|   | Using WordPress Custom Menus                   | 162 |
|   | Editing a Theme to Make It Your Own            |     |
|   | CSS                                            |     |
|   | PHP                                            |     |
|   | Custom Page Templates                          |     |
|   | Using Theme Frameworks and Parent-Child Themes |     |
|   | Commercially Supported Themes                  |     |
|   | Theme Best Practices                           |     |
|   | Columns                                        |     |
|   | Backgrounds                                    |     |
|   | Widgets                                        |     |
|   | Headers and Footers                            |     |
|   | WordPress.com Notes                            |     |
| 8 | Organizing the Content on Your Blog            | 191 |
|   | Understanding Posts Versus Pages               |     |
|   | Posts                                          |     |
|   | Pages                                          |     |
|   | Post or Page: How to Choose                    |     |
|   | Organize Your Posts with Categories            |     |
|   | Using Child Pages the Right Way                |     |
|   | Using Subcategories Effectively                |     |
|   | Connect Your Posts Together with Tags          | 199 |
|   | Custom Post Types and Custom Taxonomies        | 202 |
|   | Adding a Blogroll of Links to Your Blog        | 204 |
|   | Using Link Categories                          | 205 |
| 9 | Creating and Managing Content with WordPress   | 207 |
|   | Hands On with the Editors                      | 207 |
|   | Components of the Visual Editor                | 207 |
|   | Components of the HTML Editor                  | 210 |
|   | Post Editor in WordPress                       |     |
|   | Using the Page Editor to Create Static Content | 213 |
|   | Hands On with the New Image Editor in Detail   | 215 |

|    | Adding Media to Your Blog and Posts                                          | 219 |
|----|------------------------------------------------------------------------------|-----|
|    | Adding Images                                                                |     |
|    | Embedding Video                                                              |     |
|    | Embedding Podcasts                                                           |     |
| 10 | Creating Sites with WordPress                                                | 233 |
|    | WordPress as a Blog                                                          | 233 |
|    | WordPress as a Website                                                       | 234 |
|    | Converting a Website to WordPress                                            | 238 |
|    | WordPress as a CMS                                                           | 242 |
|    | Beyond Blogs: Other Uses for WordPress  Project Management and Collaboration |     |
|    | Creating Communities with WordPress                                          | 248 |
| 11 | Tuning WordPress for Search Engines                                          | 251 |
|    | The WordPress SEO Checklist: The Must Dos for Every Kind of Site             | 252 |
|    | Using SEO Plugins and SEO-Tuned Themes                                       | 253 |
|    | Mastering Google Webmaster Tools                                             | 257 |
|    | Writing and Linking for SEO                                                  | 260 |
|    | Avoiding the Dark Side of SEO and Getting into Trouble with Google           | 261 |
|    | WordPress.com Notes                                                          |     |
| 12 | Managing Multimedia with WordPress                                           |     |
| 12 |                                                                              |     |
|    | Organizing Your Pictures, Videos, and Files in WordPress                     |     |
|    | Alternatives to Using WordPress for Managing Media Online  Managing Pictures |     |
|    | Managing Video                                                               |     |
|    | Working with Downloadable Files in WordPress                                 |     |
|    | Using WordPress Photo Galleries                                              | 272 |
|    | WordPress.com Notes                                                          | 280 |
| 13 | Maintaining WordPress                                                        | 281 |
|    | Updating and Upgrading WordPress                                             | 282 |
|    | Back Up Before You Update                                                    |     |
|    | Automatically Updating WordPress                                             | 284 |
|    | Manually Updating WordPress                                                  |     |
|    | Using SVN                                                                    | 289 |

|      | Updating Plugins and Themes                                | 291 |
|------|------------------------------------------------------------|-----|
|      | Database Maintenance for WordPress Users                   | 293 |
|      | WP-DBManager                                               | 293 |
|      | WordPress Built-In Database Repair Tool                    | 294 |
| 14   | Understanding WordPress Security                           | 299 |
|      | Passwords Make a Difference                                | 299 |
|      | Updates and Patches to Keep WordPress Secure               | 300 |
|      | Connecting Securely to Your Blog                           |     |
|      | FTP/SFTP<br>SSH                                            |     |
|      | Keeping Tabs on Who Does What: User Management Made Simple | 305 |
|      | Should I Use a Security Plugin?                            | 307 |
| 15   | Troubleshooting Common Problems                            | 311 |
|      | Fixing Posts and Pages When They Break                     | 311 |
|      | The Easy Fix: Paste from Word Button                       | 312 |
|      | The Hard Way: Manual Clean Up                              | 313 |
|      | Fixing Bad HTML: Close Tags                                | 313 |
|      | Widgets That Break Your Blog and How to Fix Them           | 315 |
|      | When Your Blog Just Doesn't Look Right: Theme Issues       | 316 |
|      | Fixing Problems with Plugins                               | 317 |
|      | When WordPress Goes Haywire                                | 319 |
|      | Identifying and Fixing Common Database Issues              | 321 |
|      | Finding Answers to Your WordPress Questions                | 326 |
|      | The Codex                                                  | 328 |
|      | Forums                                                     | 328 |
|      | Other Resources                                            | 330 |
| Inde | ex                                                         | 333 |

### **About the Author**

This is the second book from **Tris Hussey**, a long-time technologist, blogger, and writer, who started off as an academic and found tech support much more to his liking. After picking up blogging on a whim in 2004, he quickly became Canada's first professional blogger and a leading expert in business blogging. He has been a part of several Web 2.0 startups, from blogging software to blogging agencies.

In addition to writing and consulting, Tris gives workshops and teaches classes on social media, blogging, podcasting, and WordPress at the University of British Columbia and The British Columbia Institute of Technology.

Tris lives and works in beautiful Vancouver, British Columbia.

### **Dedication**

For Sheila, who encouraged and supported me throughout writing this book, before the first one was done!

### **Acknowledgments**

This book couldn't have happened without the help, direction, and prodding of many, many people. Thanks to the whole editorial team at Pearson, especially my editor Michelle, whose patience is amazing when working with scatter-brained authors. Thanks to Catherine Winters, who patiently sat recording audio segments not just once, but twice! The entire WordPress community has been invaluable in checking, testing, and answering myriad questions for this book. (Yes, Andrew Nacin, I'm talking about you.) This book is a community effort! Thanks to my friends and family for inspiring and supporting me while I've been writing this book. Most importantly, thanks to my beloved Sheila for supporting me and believing in me through this whole process.

### We Want to Hear from You!

As the reader of this book, *you* are our most important critic and commentator. We value your opinion and want to know what we're doing right, what we could do better, what areas you'd like to see us publish in, and any other words of wisdom you're willing to pass our way.

As an associate publisher for Que Publishing, I welcome your comments. You can email or write me directly to let me know what you did or didn't like about this book—as well as what we can do to make our books better.

Please note that I cannot help you with technical problems related to the topic of this book. We do have a User Services group, however, where I will forward specific technical questions related to the book.

When you write, please be sure to include this book's title and author as well as your name, email address, and phone number. I will carefully review your comments and share them with the author and editors who worked on the book.

**Email:** feedback@quepublishing.com

Mail: Greg Wiegand

Associate Publisher Que Publishing 800 East 96th Street

Indianapolis, IN 46240 USA

### **Reader Services**

Visit our website and register this book at quepublishing.com/using for convenient access to any updates, downloads, or errata that might be available for this book.

# Introduction

In the beginning, there was b2 (also known as cafelog), and an 18-year-old programmer by the name of Matt Mullenweg used this blog platform to document his trip to Washington DC. Then in late 2002, b2's development stopped. In January 2003, Matt teamed up with Mike Little to announce that they were going to continue development of b2 with a fork from the original source code. In May 2003, WordPress 0.70 was launched, and the rest is now part of Internet lore. Matt, it is worth noting, was a freshman at the University of Houston when he started working on WordPress. As of September 2009, there were roughly 202 million websites using WordPress, and WordPress (or WP, as most people call it) is now considered the leading open-source blog platform in use.

I don't remember when I first met Matt in person, but I'm happy to count him as a friend. Matt is one of those scary brilliant people who just *knows* things, and he is also one of the nicest people I know.

I didn't use WordPress as my primary (and essentially exclusive) blog engine right away. Like many bloggers, when I started my first blog in the spring 2004, I set it up on Blogger (owned by Google). Within a few months, I outgrew Blogger and moved on to what seemed to be the powerhouse blog engine of the time: Blogware. It had features that WordPress wouldn't have for another year, and I remember talking with Matt in the summer 2005, and telling him I wouldn't switch to WordPress because it lacked the features I needed. I remember showing him some of the tools I used to tweak my blog's layout in Blogware—features that later became part of WordPress. (I don't claim that I inspired Matt to put those in; I just find this to be interesting.) Some four years later, I wouldn't use anything except WordPress as a blog engine, and I now teach people how to use WordPress to build "regular" websites.

This book is intended to be a step-by-step guide to using WordPress (hence the title), with enough detail to have you well on your way to manage most WordPress blogs. I'm not going to claim that it is an *exhaustive* tome on all things WordPress;

I'm leaving that task to my geekier friends (many of whom I will be citing and interviewing for this book). The book includes screenshots of how you do everything, from installing WordPress to fixing it when it's broken, and also includes podcast interviews on other topics related to WordPress and the larger WordPress community.

Beyond its flexibility and ease of use, one of the biggest reasons I use WordPress is the worldwide community of users who contribute to the platform through plugins, themes, and help, and even how WordPress works. This community is one of the strengths of WordPress because the wealth of talent and imagination of its users keeps pushing the core developers to constantly improve WordPress.

For the last several versions of WordPress since version 2.1, the user community has recommended what new features should be added to WordPress. It's the developers who put things in place, but the community helps set the priorities.

Before I continue into an overview of WordPress and this book, I should mention that this book is written using the latest version of WordPress available (3.0). By the time this book is in your hands, more updates will undoubtedly have been made to WordPress. Working with some of the key WordPress developers, I have written this book as "future proof" as possible, but that said, I will post updates on www.usingwordpressbook.com so that you can always have access to the latest information and changes to WordPress.

### What Is WordPress?

So, you ask, what *exactly* is a blog engine, and what makes WordPress a blog engine? First, a blog simply is a website made up of individual articles or *posts*, where the posts are listed on the home page with the newest article at the top of the page (in reverse chronological order). A blog engine is the software that runs on a web server, not your machine at home, which makes a blog work.

Most blog engines work by combining scripts and code to display the pages and a database to store the articles and other settings. Blog engines also tend to use *templates or themes* to style how the web pages look to visitors. Altogether, that's the blog engine, and WordPress does all of that (and a few other tricks as well). This is a complicated way of saying that WordPress is a *content management system* (or CMS).

Not long ago, CMS-based websites were "the next big thing" online. Many large companies used them for their websites because they could enable people to author content, without having to learn HTML (the coding that makes the Web what it is) or worry that someone would "break" the website accidentally. A CMS

with the features, power, and flexibility of WordPress would cost tens, if not hundreds, of thousands of dollars. Now, WordPress is available as free, open-source software that you can download and install in minutes. Everything starts at WordPress.org (Figure IN.1) where you can download WordPress to install it (we'll get there, don't worry), download plugins and themes to extend WordPress' built-in capabilities, and start to learn all things WordPress. This is the hub for the WordPress community.

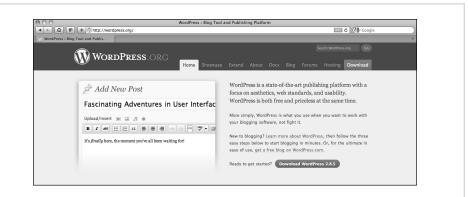

**Figure IN.1** The WordPress.org home page, where you can download WordPress to install it and learn all things WordPress.

WordPress is open source, which means that users can look at the inner workings of WordPress and even modify how things work to their own liking. If your customizations or fixes are good enough or add a new (and needed) feature to WordPress, you can submit your changes to the community for review and inclusion as part of the WordPress core. To maintain order, continuity, and security in WordPress, five core developers are allowed to commit new code into the WordPress core. Even if your code might not be something that can be added to the WordPress core, you can release it as a *plugin*. A plugin is an extension to WordPress that adds a feature or functionality to WordPress that it doesn't have out-of-the-box—it's like putting a sunroof in your car if your car didn't come with it in the first place. I cover plugins in great detail in Chapter 6, "Finding and Using Plugins."

### WordPress.org Versus WordPress.com

WordPress comes in two main "flavors": WordPress.org and WordPress.com. WordPress.org is where you go to download WordPress and where you find plugins and themes to add onto your install. WordPress.com is a service run by the

company Automattic that Matt Mullenweg and others founded to provide a free, hosted version of WordPress. WordPress.com was built on a fork from the WordPress tree called WordPress MU (multiuser), which enables you to have one install of WordPress that controls and manages many blogs at once. WordPress and WordPress MU have now been combined into WordPress as a whole. If you're confused, don't worry—most people are at first. It will start to make sense. For now, just remember that WordPress.org and WordPress.com are different, but related, versions of WordPress.

WordPress.com is run and owned by Automattic, which also curates and provides resources to WordPress.org. Matt Mullenweg and his associates founded Automattic to provide resources to the WordPress community and provide high-end hosting services to companies. Automattic provides the infrastructure to curate and support WordPress.org (and the new nonprofit WordPress Foundation) and employs many of the core WordPress developers. Automattic also acquires companies that have built WordPress plugins or extensions that would be better if the developers had more support (that is, a job and salary). Don't think of Automattic as the overlord of WordPress, though; the people there care *passionately* about open source and ensuring that WordPress will continue to grow and be developed long into the future.

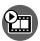

### **SHOW ME** Media IN.1—Important WordPress-Related Websites

Access this video file through your registered Web Edition at my.safaribooksonline.com/9780132182836/media

### **WordPress Conventions**

You need to be aware of a few conventions used in this book. The proper way to spell WordPress is with a capital "W" and capital "P," and we often abbreviate it "WP" (and use variations such as WP.org, WP.com, and WPMU). Plugins are spelled as such and not "plug ins" or "plug-ins." (Don't laugh—there was a debate about the proper spelling that was only just settled in January 2009.) *Themes* are the files that make a blog look the way it does (also known as *templates*).

At WordPress.org, the documentation is called The Codex (yes, WP folks tend to have a flair for the dramatic), and the bit of code that does a lot of the legwork for all WP blogs is The Loop, which is the bit of code that looks like this:

```
if (have_posts()) :
   while (have_posts()) :
     the_post();
```

Using This Book

```
the_content();
endwhile;
endif;
```

All this does is go through the database and pull out all the posts written in the blog. It's so simple that you can understand why in the footer of WordPress.org, it says: Code is Poetry.

This book walks you through, step by step, how to make a great blog (or website) using WordPress. I start with buying a domain, picking a webhost, and getting your domain to work with your host. Then I move onto all the parts of WordPress, from installing to configuring to customizing to writing content. In each chapter, I note how WordPress.com differs from the self-installed version, and in Chapter 5, "How WordPress.com Is Different Than WordPress.org," I cover the topic in greater detail. By the end of the book, you will be well on your way to being a WordPress ninja.

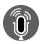

# **TELL ME MORE** Media IN.2—WordPress and the WordPress Community

Access this audio recording through your registered Web Edition at my.safaribooksonline.com/9780132182836/media

### **Using This Book**

This book enables you to customize your own learning experience. Step-by-step instructions give you a solid foundation in using WordPress, while rich and varied online content, including video tutorials and audio sidebars, provides the following:

- Demonstrations of step-by-step tasks covered in the book
- Additional tips or information on a topic
- Practical advice and suggestions
- Direction for more advanced tasks not covered in the book

Here's a quick look at a few structural features designed to help you get the most out of this book:

- Chapter objective: At the beginning of each chapter is a brief summary of topics addressed in that chapter. This objective enables you to quickly see what the chapter covers.
- Notes: Notes provide additional commentary or explanation that doesn't fit
  neatly into the surrounding text. Notes give detailed explanations of how

something works, alternative ways of performing a task, and other tidbits to get you on your way.

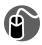

**LET ME TRY IT** tasks are presented in a step-by-step sequence so you that can easily follow along.

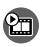

**SHOW ME** video walks through tasks you've just got to see—including bonus advanced techniques.

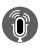

**TELL ME MORE** audio delivers practical insights straight from the experts.

### **Special Features**

More than just a book, your USING product integrates step-by-step video tutorials and valuable audio sidebars delivered through the Free Web Edition that comes with every USING book. For the price of the book, you get online access anywhere with a web connection—no books to carry, content is updated as the technology changes, and the benefit of video and audio learning.

### About the USING Web Edition

The Web Edition of every USING book is powered by Safari Books Online, enabling you to access the video tutorials and valuable audio sidebars. Plus, you can search the contents of the book, highlight text and attach a note to that text, print your notes and highlights in a custom summary, and cut and paste directly from Safari Books Online.

To register this product and gain access to the Free Web Edition and the audio and video files, go to quepublishing.com/using.

By the end of this chapter, you will be able to create several different types of websites using WordPress and know how to convert an existing site to WordPress.

## Creating Sites with WordPress

If I had divided the book into parts, this would be Part II and is where the rubber hits the road. We have a domain or domains and a host. We've installed and tweaked WordPress. We've chosen a few themes to play with and have started to flesh out our site with content. So, I think it would be safe to call Part I of this book "Building the Foundation." Everything is in place to start getting down to business.

As you've gathered by now, WordPress is a very flexible publishing system. There are probably more ways to use WordPress than there are users of WordPress. Okay, that might be exaggerating just a little; but in truth, I've seen a lot of people use WordPress in some pretty amazing ways. In my time using WordPress, I've set up blogs (of course), websites (and I teach a very popular class to do this), collaboration systems, and even store fronts; and those are just the beginning. In this chapter, we're going to talk about using WordPress to build blogs and websites, how to convert an existing website to use WordPress, and use WordPress as a content management system (CMS). We'll then push into some new territory by using WordPress for project management and team collaboration, and then get into how you can use WordPress in Multisite mode and a set of plugins called BuddyPress to make your own social network. In the very short time that WordPress has been around (a mere 7 years in 2010), it has leapfrogged over many blogging engines, even ones with commercial support, to become a powerful tool. WordPress' success is a testament to the devotion and skill of the WordPress community, and I see no reason its popularity and usefulness is going to change anytime in the future.

### WordPress as a Blog

WordPress started as a blogging engine and nothing in this chapter is going try to suggest that WordPress has lost sight of its bloggy beginnings. I would hazard to say that with the release of WordPress 3.0, WordPress' strength as a blog engine is even *stronger* than it has ever been. The reason for this is obvious—the appeal of blogging hasn't lessened in the past years, but grown and multiplied. *The New York Times*, CNN, *People*, and other high-profile websites use WordPress to power their sites, which speaks to the power, flexibility, and stability of WordPress.

If you've worked through the preceding chapters of the book, you are ready to blog away to your heart's content. As you develop your blog, one thing to consider is that you don't need to have all your content on your home page. There are lots of themes that enable you to have "featured" posts that draw from only one category. Although my blog's home page is a catch-all for all my posts, I have worked on several blogs where that isn't the case. Having only certain categories of posts appear on the home page is a good way to highlight particular content, while also having additional content people can delve deeper into within the site. At several points in my time as a blogger, I would post seven or more posts in a day, which is great from a content-perspective. But if you figure that, by default, the homepage only displays the 10 most recent posts, there is a lot of content falling off the front page. To counter that, you can have categories such as "Featured" or "What's Hot" as the only categories displayed on the home page, which enables you to put the posts that you think deserve the most attention on the home page. Another popular option, and one I particularly like, is to use a magazine-style theme, where you have several smaller sections on your home page and each section displays posts from a different category.

You might be wondering if blogs organized in these ways even qualify as "blogs." Absolutely, they are. There are no rules saying a blog must look like this or that. The number-one rule of blogging is writing with passion about the things you love. How you present those posts are up to you. Don't let convention or "tradition" (which is more than a tad ironic because most blogs are less than 10 years old, including my own) dictate how you want your readers to read your posts. Maybe you write about fashion, movies, and restaurants and want to have men's fashion, women's fashion, movie reviews, and restaurant reviews all get equal billing. That's hard to do when you just have one column of content, and all your posts go there.

Here is what you should know about using WordPress as a blog—write what you want to write about and make your blog reflect you, and you'll be far ahead of anyone following "convention."

### WordPress as a Website

Here's a challenge for you. Make a website that looks great, is well-organized, easy to update, and attracts search engines like bees to honey. How long do you think that would take you? When I built sites using static HTML files and images, it could take a few weeks to get the look right and all the structural elements in place (blank pages ready for content). Today, I build "regular" websites using WordPress, and the answer to that question can be as little as a day or two. Even if the "look" (aka theme) isn't perfect in a day or two, you can start adding content to the site immediately.

This wasn't possible before. Adding content to HTML pages before the look was complete would only lead to having to rework the content and the page later.

It wasn't long after WordPress started to become popular that people wanted to make a Page the home page instead of the "normal" blog (or Posts). At first, making a Page the home page and still having Posts somewhere else took a couple plugins and a few tweaks to the .htaccess file that weren't for the faint of heart. With the launch of WordPress 2.1 in January 2007 (code named "Ella"), these features for constructing a blog this way were built into the WordPress core; users had to make only a few clicks in the "Reading" section of the Settings to get going. (Refer to Chapters 3, "Getting Around WordPress," and 4, "Configuring WordPress to Work Its Best," for more about settings.)

Why is using WordPress to build a website not only easy, but also practical, timesaving, and better for the long run? Well, I've already told you that the development time when you use WordPress to build your site is a fraction of what it would be if you built a site with static HTML pages. You probably know that faster isn't always better, but faster and more efficient is better. The first efficiency you gain by using WordPress to build a website is that because your content isn't connected to the theme, if you need to update the theme for any reason, you don't have to worry about your content being affected. Posts, Pages, Categories, and Tags aren't affected at all when you update a theme. In development terms, this means that you can be adding content while the theme is being tweaked to your liking. No waiting for the final look to be approved and polished—just start writing and posting. Speaking of writing and posting, you've seen how easy the WordPress editors are to use. If you've used any web-based email program, you're set to start editing and posting content. If you're working with a team of people, this means little to no training is needed for them to get to speed. If it's just you, you don't have to learn arcane interfaces or procedures to update a page. You edit your content, simply and straightforwardly.

When the site is up, and you're updating content frequently, you can quickly see that your search engine traffic is substantial quickly. Sometimes within a month, you can be in the top 10 sites for your key search terms. Why? Because blogging engines, and WordPress especially, are tuned out-of-the-box to be structured the way search engines *want* sites to be. You have good, simple HTML with an RSS feed of all the latest content. All the posts and pages are linked together. Now combine that with categories, tags, and a couple of SEO plugins, and you don't have to worry about SEO if you write, post, and publish on a regular basis. You are well on your way to being found on search engines for the terms that match your niche. Ready to set up a site now?

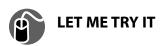

# Creating a Website with WordPress: Having a Static Page as Your Homepage

- 1. Create a Page with a title of "Blog" or "News" or whatever you're going to call your posts. (By default, you already have the About Page, which will do fine as a home page [assuming you edit it], but you need one more Page for things to go smoothly out-of-the-box.) You can change the name of the page later, if you want. Don't put anything in the body of the Page and click Publish.
- 2. Go to the Reading section of Settings. At the top is the section determining what your home page will be. Click the A Static Page radio button and then choose About (or whichever Page you want as the home page) for the Front page and Blog (or whatever you called it) for the Posts page.
- **3.** Click Save Changes and...that's it. Your former WordPress-powered blog is now a WordPress-powered website (see Figure 10.1).

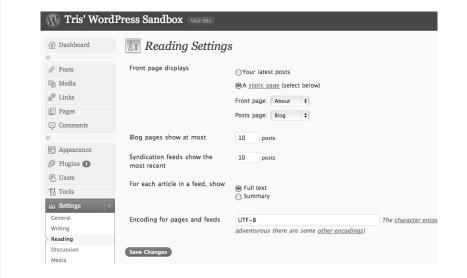

**Figure 10.1** Reading settings showing where you can switch to a static front page

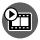

### SHOW ME Media 10.1—Creating a Website with WordPress

Access this video file through your registered Web Edition at my.safaribooksonline.com/9780132182836/media

From here on, it's just putting content together and getting your theme right. Some of the decisions you want to think about are whether you are going to use Pages for your Navigation or Post Categories or both. How many levels deep are you going to want to go?

However, don't worry if you make some missteps getting things ready. WordPress is very forgiving about those kinds of things. Yes, after you launch and people are using the site, when you change URLs around or delete Pages to make them Posts, you might cause a few 404 Not Found errors, but before that—don't worry. If you've followed my steps and advice for setting up WordPress in general, you're set. The settings I went through in Chapter 4 are the basic, core settings you should use, regardless of whether you are using WordPress as a blog or a website.

Many WordPress themes are more blog-centric than site-centric, so I've found myself having to do more theme editing when I'm working with WordPress-based websites than when I work with blogs. Most of the time, all that needs to be changed is excluding the Page ID that is also the home page from the navigation. Doing this makes sure you don't have two seemingly different links (say, Home and About) that go to the same Page (refer to Chapter 7, "All About Themes"). If you are going to stay with page-based navigation (which is probably the easiest), remember that when you create parent and child Pages, both the child *and* parent Pages should have meaningful content. You might chuckle, but I made this mistake making a site. I made a page for a top-level heading and two child pages. The child pages looked great and had content. I forgot to put any content in the parent (because I always navigated straight to a child page), but clicking on the parent page link was the *first* thing my boss did when I showed him the new site. Oops.

If you want to be more creative with your navigation, don't forget to take advantage of setting the menu order of pages that you'd like to group together. I've done this as a faux-grouping to put similar pages into context or to order pages the way I wanted them (instead of alphabetically). Just remember in WordPress page ordering that zero is the *highest* number, and all Pages with the same number are then sorted alphabetically (all the 0s, then all the 1s, then 2s, and so on). The next level of creativity is using *category-based* navigation with your page-based navigation. You can use a simple line of PHP code to list the categories you have set for the site:

```
<?php wp list categories(); ?>
```

To get a more detailed list of categories, ordered by name, up to three levels deep, and a link to the category's RSS feed, which would be a spiffy looking navigation menu for a site, use this line of code:

```
<?php wp list categories('orderby=name&depth=3&feed=RSS'); ?>
```

When you're building a website based on WordPress, don't think that you have to have only static Pages as your content. Using Posts for news releases, product listings, events, and other *time-sensitive* data is great, not to mention that having a whole section that is a standard blog is a great way to get the most out of your website. Remember, a website based on WordPress is as follows:

- Basic CMS
- · Designed for multimedia
- Designed for different types of content
- Tuned for search engines from the start
- Easy to learn how to update

If you're concerned about WordPress becoming old hat or the technologies becoming obsolete, don't be. Not only is WordPress open-source with strong community support, the parts that make it run (PHP and MySQL) are also open-sourced with strong community support. Finding people who know PHP and MySQL isn't hard; it's a core part of most IT curricula now, and several other common CMS systems such as Drupal and Joomla are based on the same core technologies. The last, and most important, factor is that the WordPress community is built upon the philosophy that *you* own your data, not the platform. If you need, or want, to switch from WordPress, the export files are written in standard XML that any system can parse and pull out your data.

All this advice is all well and good if you don't have a site already, but what if you have a site built on HTML files (URLs that end with home.html or about.html or products.html)? What can you do then? Are you out of luck? Hardly. You just have to do a little more planning and work to get the site transferred smoothly.

### Converting a Website to WordPress

Moving an existing website to WordPress isn't very hard, but there are some things you need to consider before you undertake this little project. The most important thing is that if your site has been around for any length of time, there are links to your site on the Internet. You don't want to "break" those links by changing the URLs of the existing pages, at least not without a way for people to find or be redirected to the new ones (Google especially). The next thing to consider is scale. How big is the website that you are planning to move? (Geeks call it "porting.") The bigger the website, the more links and URLs you're going to have to manage and redirect. Redirecting links and URLs doesn't even address moving the content (which luckily is often just a case of copy and paste), which can be tedious and time consuming to say the least.

Asking yourself, "Wait, why did I say I wanted to do this again?" is appropriate. It isn't a quick, easy, or painless process. The process takes time, planning, and effort. When you're finished, however, you have future-proofed your website. When you complete the process of porting all your content into WordPress, you can export your content to a single XML file any time you want. This can be a fail-safe backup, or for publishing or to move again. Because XML is an industry-standard for transferring information, especially large amounts of text and structured content, you can relax in knowing that your content is easier to work with and archive. When your site is tied into a traditional HTML-based website, your content isn't easily pulled into one transportable document. There is a tremendous amount of inertia to move or change anything with the site, even moving or adding a section. Making a structural change to an HTML-based website can mean changing hundreds, maybe thousands of files, which isn't fun. Adding a new section to a WordPress-based site is as easy as adding a new parent/top-level page or category and putting in the content. The rest of the site will take care of itself.

Now, let's get to the "how" you're going to do it.

Without a doubt, the first, and most important, priority is keeping your current live site up and running without interruption (except for the moment of the switch, which should only be a moment). Sure you want to have the old site gone and the new one up, but it can't happen overnight. It doesn't matter how much coffee you pour into a team of WordPress developers—flipping over a site in a few hours just isn't a practical target. Depending on the size of your site, plan for between a week and a month to move your site to WordPress. Most of that time will be spent tweaking your theme and copying content. If you have lots of content and want lots of changes to a theme, the process is going to take longer. If you don't have a lot of content and are happy with a theme as it is except for minor changes, the process might be shorter. Again, the important thing is planning. You have to plan how everything will happen. Surprises and "oops" aren't welcome additions to creating a new WordPress-powered website.

I'm going to outline some *basic*, *high-level* steps for moving a site to WordPress. I can't account for all contingencies or situations here in this book, but I'm going to try to hit the big items.

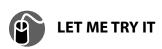

### Moving a "Static" Website to WordPress

**1.** Make a backup of your current website *off your server*. The simplest thing to do is to use your FTP client and download the entire

public\_html/www/web/htdocs folder to your local computer or external hard drive

- 2. Pick a date when you will freeze content changes on the old site and stick to it, and make sure others stick to it as well. One of the most frustrating things when I'm porting a site is when I've checked off a page from my tobe-moved list and then someone changes the content on that page. Even if you're doing this all yourself, make sure you don't keep changing content on the old site.
- **3.** Install WordPress. If you're like me and want to install WordPress in the root directory of the site, not a subdirectory like /wordpress/, be *absolutely positive* that none of the files or directories in your current site have the same name as WordPress files.

If you prefer to install WordPress in a subdirectory, you will have two parallel sites that are running independently. You can work on your theme edits to your heart's content and no one will be the wiser. (I call it hiding in plain sight.) You can also add content the site, but when you're done, you'll have to change the setting for the address of the site from yourdomain. com/wordpress/ to just yourdomain.com and make sure that the new content is pointing to the right URLs. (For example, old about.html points to the new About Page, and so on.) No, it's not hard, just fiddly, and there is a big of a leap of faith when you make the switch.

A method described by David Cooley of CyberCoded (http://www.cybercoded.net/convert-static-html-site-to-wordpress-easily/) has you install WordPress at the root of your old site and then *copy* your index.html file (or whatever the filename of your original site's homepage is) to the new theme you are using (just copy the file itself to wp-content/themes/your-theme/) and call it home.php.

- **4.** Now, create Pages for all the pages in your existing site. So if you have a page named products.html on your current site, create a Page called Products.
- **5.** Copy and paste the content from the old html-based pages to the new WordPress pages, and if you use the Paste from Word button, your formatting should remain intact. You might have to re-insert your images into the new pages, but that isn't a huge hurdle. What you're doing is making a mirror of the site until you're ready to flip over.

One more thing to make this all come together is setting your permalink structure to %permalink%.html *after* you've finished pasting all your content over. (This makes sure you don't have conflicts with the html versions.) To use .html on *Pages*, you'll need a plugin called ".html on pages" to enable you to do the same for Pages as you have for Posts (available from the WordPress plugin repository at: http://wordpress.org/extend/plugins/html-on-pages/).

6. Copy the content from your old html home page and create a new Page for it to paste the content into. I'd set up WordPress to use that Page as the homepage with the Use Static Page option I talked about previously (a lot easier than editing more template files, I think). Now delete the home.php file from the theme directory and rename all the old html files from your site by adding "old\_" so your new WordPress site will be live!

The one thing about any of these approaches is that tweaking your theme in transition isn't terribly easy. It's hard to see what things will look like when it's all said and done. Yes, as you're working with the WordPress pages, you can have a good idea what an individual Page or Post (or Archive of Posts) will look like, but it's going to be a small leap of faith for the final product. My "secret" for this is to either use or buy a theme that you really like with minimal tweaks *or* install WordPress on your laptop or desktop computer, work on the theme there, and then when you're done, upload those files. Working off a local copy isn't hard and can save you a lot of headaches if you want to have an elaborate theme. There is another way, though.

Think of the theme that you make the switch with as a transition theme. As you've seen in the various Show Me screencast examples, changing themes in WordPress is easy; if you're converting a site to WordPress, it's the converting process that is the hardest and worst part of the whole thing. So, get your site moved. Get all the content sorted out, links checked, and all that. Then use a plugin like Theme Test Drive (http://wordpress.org/extend/plugins/theme-test-drive/), which serves one theme to the admin user and another to everyone else, to work on an improved theme. Switching back and forth between old and new themes is painless and can be done so quickly; most visitors would never notice. This approach enables you to worry more about moving content and making sure you aren't breaking old links in the process versus how the new site will look. Of course, you want your site to look great, but there are hundreds of great themes that you can use in the interim while you work on a new killer theme.

In the end, moving your site to WordPress will be one of the best things you've done for your Internet presence. Just don't stress out about it.

### WordPress as a CMS

This section is a little odd because WordPress *already is* a content management system (CMS), but what I'm talking about here is *expanding* WordPress' capabilities beyond a few basic content types (mostly Posts and Pages) to include types that you'd find in more standard CMS systems such as employee records and profiles. There are two ways to approach the fact that WordPress has limited content types. One is to use custom fields to give you more data per Post or Page to work with; the other is to develop plugins to allow you to build more data structures into the database that you can *then* put into special Pages. Confused yet?

Using WordPress as an *über*-power CMS is something that is a little beyond us mere mortals. One of the hottest plugins to really kick start the "WordPress as a CMS" movement has been Pods CMS. Having tried the plugins, and gone through the tutorials, I can safely tell you that this plugin is only for people who have exhausted using custom fields and other "simple" tricks like tweaking Post and Page templates.

Here is the trick to using WordPress as a CMS—just use it as a CMS. The idea of a CMS is to allow authors to easily contribute and edit content to the sections that they are responsible for, but not be able to muck about in areas they shouldn't. The one area where WordPress lacks in the whole CMS arena is in approvals processes and only allowing people to post to certain categories. Certainly not Earth shattering, by any stretch of the imagination, it just means that as a moderator you need to pay a little closer attention to what people publish (or when you give approval to publish). My guess is that over the next few months the CMS-related functions will start to improve in WordPress. WordPress 3.0 has significantly improved on previous versions' capabilities for custom post types and custom taxonomies (two parts key to improving WordPress as a CMS). I'd wager that in short order there will be CMS Themes and CMS plugins to help us mere mortals work with custom post types and custom taxonomies more easily.

### **Beyond Blogs: Other Uses for WordPress**

Up until now, all the examples of using WordPress have been content-driven. Blogs, websites, and CMS systems are all about delivering content to people so that they can *read* it. Pretty much doing what websites have been doing since they started in 1991. (Yes, it's only been 20 years since the web was born; the Internet, however, is 40 years old.) In this section, I'm going to show you examples of some of my favorite uses for WordPress: Project Management, Team Collaboration, and Online Communities. These examples focus more on tricks, tools, and plugins that can

help you leverage WordPress as a *communications* tool versus just a *publishing* tool. One of the challenges of using WordPress like this is that there are few out-of-the-box, instant solutions to pull off any of these uses. You have to use plugins, themes, and more than a little creativity to pull it off. What's the pay off? When it works, it *really* works well.

### **Project Management and Collaboration**

Project management and collaboration, at least doing them online using the web, are pet interests of mine. I've been a telecommuter working from home for almost all of the last ten years, so you figure out pretty darn fast how to keep a project on the rails and the lines of communication open when you might have only email, phone, instant messaging, and the web as your communications tools. Project management and collaboration overlap a great deal with each other because they have one important (critical) thing in common: communication. Well-run projects and teams *always* know what is going on from the big picture to the smallest detail. How does WordPress help with this? Aren't you just pushing this whole "WordPress is awesome" thing just a bit too far?

If you step back and look at what WordPress is all about, publishing and communication, you can see the beauty in using WordPress like this. Here you have a system where you can publish an update that is immediately available and can be discussed. You publish something, and the team members can get an email there is something new or via RSS or even via Twitter. (That's a really cool one, I think.) No, using WordPress to do this won't generate 3D flying Gantt charts and administer electric shocks through the keyboard if someone misses a deadline. (Wouldn't that be interesting to watch?) What it *can* do is let people share information, updates, tasks, and documents and have discussion *asynchronously* and with little to no training.

I'm working on the electric shock thing.

### **Project Management**

Using WordPress for project management is really pushing things to the edge. Oddly enough, it's not because WordPress can't *handle* being used as a project management tool; it's that there aren't many plugins to help you in the process. The critical part of any project is keeping everyone on track and on time with their tasks. Neither WordPress nor any of the plugins I found are going to help you with that. I wasn't able to find snazzy gadgets for Gantt charts or those fun tools of the PM trade either. What is left is what WordPress is great at: content.

When you're setting up a WordPress install (can't really call it a "blog," can we?) for project management, the first question to ask is whether the site is for the team, clients, or both. On a site for just the team, frank and open discussion about the project are essential. On a client-facing site, some of the frankness and honesty needs to be tempered and toned down a notch or three. Regardless of client or team, chances are pretty good that you don't want other folks snooping around your site, so you need a way to keep the Huns at bay but still keep it easy for the permitted few to get in. I've found an excellent plugin called Registered Users Only (http://www.viper007bond.com/wordpress-plugins/registered-users-only/), which simply blocks anyone and everyone, except people with accounts (even a subscriber level is enough), from seeing any part of the site. I often pair it with a plugin called Private Files (http://jameslow.com/2008/01/28/private-files/) to make sure clever people don't try to sneak a peek at uploaded files as well. With those two simple plugins, you have a nice, closed-off extranet for you and whomever you want.

It is exactly this setup that I used with my editors and I while writing this book (see Figure 10.2). When chapters, videos, or podcasts were finished, I would upload them to my Editors extranet and email the team. The files were all zipped and ready to be downloaded. For a larger project (not that writing this book hasn't been a large project), you might upload the overall project plan as a Page so people have a reference. Team members can be listed on another page for easy access to contact information. If you're using other sites like Basecamp.com or LiquidPlanner.com for your project, have those as links in the sidebar for reference. Updates from various parts of the team can be posts with comment to discuss issues and questions.

Like all tools, it doesn't matter how cool it is—if people don't use it, the point is moot. I wish I had an easy answer for that problem, and if you have one, do let me know, but one thing I have found recently that has worked for projects and class-room collaboration is a very special theme called P2 from the folks at Automattic (see Figure 10.3).

P2 morphs WordPress and Twitter together into a theme designed for people to just use it without ever going to the dashboard. Post right from the home page. Leave a comment. Jump to a section that is more relevant to you. New items have a subtle yellow color until you scroll by it. Content is organized by tags not categories, but each tag has its own RSS feed so team members can even focus on the part of the project they are most interested in. I've put this at the end of the project management section, and before I talk about collaboration, because it is the P2 theme that I've found to be very successful at helping collaboration as well. For some great insight on how P2 works, Matt Mullenweg's post about how P2 changed Automattic is well worth the time: http://ma.tt/2009/05/how-p2-changed-automattic/.

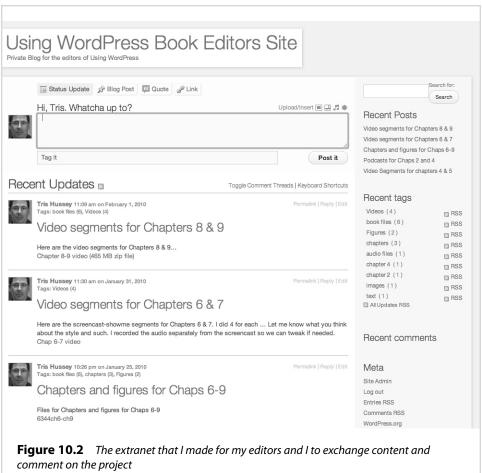

## Collaboration

Online team collaboration sites...well, there are lots of them. Some are better than others, and I've used my fair share of the good, bad, and the "please just put it out of its misery" collaboration sites over the years. One of the success factors (or failure points) of a collaboration tool is how easy it is for people to use and adopt into their daily routine. Because "collaboration tools" cover a huge gamut of use cases and needs, I'm going to pick one use case to focus on, and I hope that this example will help inspire and guide you in using WordPress for collaboration in other ways.

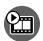

### **SHOW ME** Media 10.2—Using WordPress As a Collaboration Tool

Access this video file through your registered Web Edition at my.safaribooksonline.com/9780132182836/media

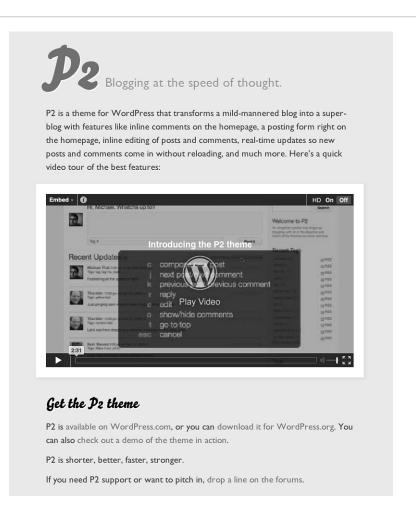

**Figure 10.3** The P2 theme from Automattic for painless discussion and collaboration

I'm in the tech industry, in case you hadn't guessed by now, but I also occasionally teach classes at a few local universities here in the Vancouver area. One of the hard parts about teaching is getting the class to participate and engage. I thought about hooking up a car battery to their chairs, but that idea didn't go over so well with the administration, so I started a private class blog instead. My class blogs are based on the same model as I described for the site I have with my editors; the class blogs are closed off to the outside world and use the P2 theme to collaborate. I don't use it for sending out homework and mundane class related stuff; I use it to help my students learn more about the tech world. For example, for a seminar class

called "Trendsetters," the idea is to talk about what's next and what's new and challenge the students to look at the world a little differently. As part of class, each student needs to contribute just one post a week with a bit of interesting news or information from the tech world or even something that just inspires them.

In a previous class, I tried a different blogging platform that I thought would be easy enough for people to contribute, but for busy students, even a little bit of hindrance is too much. Using P2, each student just logs in, types their little bit at the top, and they're done. Over time and with practice, I think my students (I often teach the same students from the same program) will start using it to share and collaborate more. This is just one example of how to use WordPress for collaboration.

How about working on sections of a document? A Post can be a section, and through group editing, you can revise it over time. WordPress now tracks all the changes in case you needed to roll back to a previous version.

I wouldn't recommend using WordPress for formal approvals processes, unless you can have a special plugin developed to help you manage it; however, for almost any other collaborative effort, WordPress is a strong option to consider. Like you, I was a bit of a skeptic until I read how the Automattic team took P2's predecessor theme, Prologue, and transformed it into P2, and how they collaborate with each other. Automattic is a virtual company. The employees are, literally, spread out around the world. To keep all the wheels in motion with WordPress.com and the development of WordPress and other company business, they used to use IM and good old IRC (Internet Relay Chat). Those two methods are great, and I've used them to work with virtual teams as well, but they have a huge drawback: time. If you've left your computer (I've heard people do this) and come back to a long IM chat that started, or continued, without you, catching up can take a few minutes. There might be a lot of chatter that doesn't really matter, and it's easy to miss the important "Okay, we've agreed the meeting is at 2 PM, downtown..." message. The folks at Automattic were having the same problem. So, with IM, IRC, and email, it got a little insane (I gather). Then came P2, and it changed everything. Now people could jump back to the site and new stuff (posts or comments) were yellow. If someone needed to catch up on just a particular conversation to topic (think tags for this), they would just jump to that section. Time became less important because the time it took to catch up was shorter. Sure there might be idle chatter going on in some threads, but the critical information stands out.

This is all well and good, but it does a fat lot of good if you can't get people to use it. That is the topic for another book I think, but the only advice I can give is *taking away* other less efficient forms of communication can help. Unless you're the boss, in which case you can just say so.

## **Creating Communities with WordPress**

Today our Internet world is dominated by social networks and communities. Face-book is one of the highest-trafficked sites in the world with *millions* of members worldwide. We form groups with services like Ning or affinities through LinkedIn, but what if you want something all your own? What if you want a community with your own unique twist? What if you wanted to do it with WordPress?

One way to go about it is to just make a multi-author site and customize the theme to give each author a special template look. (This is now possible with recent versions of WordPress.) However, that becomes more like a publication than a community. And there is no way to allow for features like friends, messaging, wall posts...that is, until BuddyPress came along.

BuddyPress was a huge innovation for WordPress. It isn't a fork or branch or flavor of WordPress; it's a set of plugins that sits on top of WordPress. What BuddyPress does is to create all the features that you need to build your own social network. Oh, and it's free, too. Andy Peatling developed these plugins so well, Automattic hired him to develop for them full time. As WP innovations go, BuddyPress is right up there with the revolutionary changes like static front pages. BuddyPress expands how WordPress can be used into a *whole new level*.

At BuddyPress' core is WordPress running in multisite mode, so each user can have their own blog and even have multiple authors on the blog. Like WordPress.com, there is a limited set of themes offered, and plugins are managed centrally at the server level. What is completely new, different, and revolutionary is the layer *above* that: the community layer. Each user has their own profile area where they can post status messages, consolidate blog posts, manage friends, and send messages. Essentially, just like any other social network you can join. BuddyPress also offers forums and groups that operate separately from each other and blogs—yes, exactly as you'd think it would. One of the problems with WordPress multisite mode has been the challenge in creating aggregated stream from a single user and all users. WordPress.com implemented a system of systemwide tags, so you could read everything about a topic across *all* of WordPress.com. BuddyPress took that a step further with entire activity streams encompassing everything that goes on the site—forum posts, groups, blog posts, new members—all if it can be poured into the activity stream.

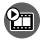

## **SHOW ME** Media 10.3—Using BuddyPress to Make Your Own Social Network

Access this video file through your registered Web Edition at my.safaribooksonline.com/9780132182836/media

At this point, you might be thinking, "Awesome! Sign me up! I want one; where do I go?" The easy answer to that is after installing WordPress, you need to go to BuddyPress.org to download and install those plugins. The system requirements for the whole thing are the same as for WordPress, but with a twist. BuddyPress can work with WordPress 3.0 in both "regular" and multisite mode, but remember, running WordPress in multisite mode isn't for novice users.

So, if this final bit of this chapter has you chomping at the bit to make your own social network with BuddyPress—believe me, the more I read about it, the more I'm trying to find a good project on which to try it out—the first thing is to start reading both the WordPress and BuddyPress forums. Then, if you think you can manage the install, give it a shot. If you run into trouble, hit the forums again. If all else fails, there are WP gurus everywhere; reach out through Twitter, Forums, and local WordPress groups, and I'm sure you can find someone to help you.

# index

Pages as home page,

235

#### Apache requirements, 26 link categories, 205 Numbers appearance (blogs), 234 widget, 205 404.php file, 148 blogs managing, 61 WordPress.com versus appearance, 234 WordPress.org, 114-115 managing, 61 Appearance button WordPress.com versus accounts (Dashboard), 61 WordPress.org, approving comments, 92 114-115 admin, 66, 300 WordPress.com, 103-106 archive.php file, 148 defined, 2 activating, 104-106 Archives widgets, 156 engines, 2-3 attachment.php file, 148 home page content, 234 blog name/title, 104-105 attributes (pages), 213-214 private, 110 multiple blogs, 107-108 author role, 306, stats, viewing, 110 profiles, 104-105 author.php file, 148 taglines, 253 user information. 103-104 automagic, 77 tags, configuring, 83 activating automatic titles, configuring, 83 multiple plugins, 134 plugins upgrading, 111-112 Blubrry PowerPress plugin, themes, 152 installations, 128-129 139, 230 WordPress.com accounts. upgrades, 132 104-106 borked, 314 updates, 284 BuddyPress, 248-249 admin accounts, 66, 300 Automattic, 110-111, 121 administration plugins, building availability (domain names), 140-141 9-10 blogs. See also Pages; FeedBurner, 140 Posts PuSHPress, 140 appearance, 234 B RSS Cloud, 140 home page content, 234 backgrounds (themes), 188 security, 140-141 communities, 248-249 WordPress Database websites, 234-238 backing up backup, 140 404 Not Found errors, databases, 293-294 WP-DBManager, 140 237 themes, 167 administrator role. category-based wp-config.php file, 283 95, 305-306 navigation, 237 wp-content directory, 283 Adobe exporting to XML files, bandwidth, 14 Kuler website, 170 239 Blockquote button, 208 functions, 238 Photoshop, 217 Blog Stats (Global navigation, 237 Akismet plugin, 91-92, Dashboard), 110 page-based navigation, 136, 156 Blog Surfer, 110 237 All In One SEO Pack plugin, blogrolls, 204-205 137, 254-257 page ordering, 237 current trends, 58

defined, 57

history, 58

friends, 204-205

All in One Webmaster plugin,

anti-spam plugins, 91-92

258

Ten, creating, 181-186

| static home page<br>example, 235-236<br>themes, 237<br>WordPress benefits, 235<br>WordPress support, 238<br>WordPress versus HTML,<br>234-235                                                                                                    | activation, 184 fonts, 182-184 styles, importing, 182 Template line, 182 viewing, 184-185 choosing domain names, 8 availability, 9-10                                                                                                    | collaboration, 245-247 approvals processes, 247 classroom example, 246-247 functions, 243 overview, 243 WordPress benefits, 247 ColorJack website, 170                                                                                                    |
|----------------------------------------------------------------------------------------------------|----------------------------------------------------------------------------------------------------|----------------------------------------------------------------------------------------------------|
| caching configuring, 100-99 enabling, 97 functions, 99 plugins, 99, 136-137 W3 Total Cache, 136 WP Cache, 136 WP-Smush.it, 137 Calendar widget, 156 Capabilities Manager plugin, 307 Cascading Style Sheet. See CSS categories converting to tags, 70-71 creating, 213-214 links, 205 Posts, 192, 195-196 assigning, 198 converting to tags, 201-202 creating, 196-198 managing, 52 Pages, compared, 193 search engines, 192 subcategories, 196-198 tag conversions, 201-202 Pages, 193 website navigation, 237 widgets, 156 category.php file, 148 Category-Tag conversions tool, 70-71, 200-201 child pages, 196 | good characteristics, 9 .info domains, 9 searching, 11 top 10 worst, 8 Posts versus Pages, 194 themes administration area, 152 colors, 150-152 newer, 151 number of, 157 ratings/downloads, 152 viewing, 152 webhosts, 14-16 cost and features, balancing, 14 dedicated servers, 15 host technical support areas, 16 key features, 15 recommended, 16 shared hosting, 14 upgrade possibilities, 16 classes (CSS), 169 Clear Formatting button, 209 click to read more markers, 209 close keyboard shortcut, 160 Close Tags button, 210, 314-315 CMS (content management system) related functions, 233, 242 approvals processes limitations, 242 Pods CMS plugin, 242 WordPress 3.0, 242 Codex, 327-328 | colors hex codes, 169-170 links, customizing, 167-169 themes, 150-152 ColorSchemeDesigner, 170 columns (themes), 154, 187-188 command line access, 287 DNS, checking, 21-22 manual updates, 287-289 CommentLaw plugin, 135-136 comments deleting, 92 managing, 59-60 moderation, 90-92 approving/marking as spam/deleting, 92 pending comments, 92 nesting, 87 plugins, 135-136 Akismet, 91-92, 136, 156 CommentLaw, 135-136 Disqus, 135 IntenseDebate, 135-136 spam, 90 anti-spam plugins, 91 checking for, 94 identifying, 92-93 marking, 92 tracking, 110 Comments button (Dashboard), 59-60 comments.php file, 148 commercially supported themes, 186-187 |
| child theme based on Twenty                                                                                                    |                                                                                                    |                                                                                                    |

| G                            |                              |                              |
|------------------------------|------------------------------|------------------------------|
| Codex, 327-328               | content. See also multimedia | Cooley, David, 240           |
| recommended, 330-331         | blogrolls, 204-205           | copy keyboard shortcut, 160  |
| volume, 331                  | current trends, 58           | copyright, 220               |
| asking questions,            | defined, 57                  | core files (themes), 148-150 |
| 328-330                      | friends, 204-205             | 404.php file, 148            |
| searching, 328-330           | history, 58                  | archive.php, 148             |
| IRC, 331-332                 | link categories, 205         | attachment.php, 148          |
| plugin support, 127          | widget, 205                  | author.php, 148              |
| configuring                  | copyright, 220               | category.php, 148            |
| All in One SEO Pack          | custom post types, 204       | comments.php, 148            |
| plugin, 254-257              | exchanging for projects,     | editor-style.css, 149        |
| blog titles, 83              | 244                          | editor-style-rtl.css, 149    |
| caching, 100-99              | home pages, 234              | footer.php, 149              |
| custom menus, 164-166        | building, 234                | functions.php, 149           |
| discussion settings, 87      | configuring, 85              | header.php, 149              |
| Google Webmaster tools,      | managing, 50                 | images directory, 149        |
| 258-259                      | Comments, 59-60              | index.php, 149               |
| meta tag verification,       | Links, 57-58                 | languages directory, 149     |
| 258-259                      | Media, 54-56                 | license.txt, 149             |
| overview, 257                | Pages, 59                    | loop.php, 149                |
| sitemaps, 259                | Posts, 50-52                 | onecolumn-page.php,          |
| Google XML Sitemaps,         | Posts versus Pages, 194      | 149                          |
| 253-255                      | taxonomies, 203-204          | page.php, 149                |
| permalinks, 88-90            | creating, 203                | rtl.css, 149                 |
| formatting, 88               | overview, 203                | screenshot.png, 149          |
| manual updates, 89-90        | content management           | search.php, 150              |
| settings, 88                 | system, 233, 242             | sidebar-footer.php, 150      |
| structure, 241               | contributor role, 95, 306    | sidebar.php, 150             |
| reading settings, 84-87      | Control Panels (webhosts),   | single.php, 150              |
| home pages, 85               | 22-23                        | style.css, 150               |
| posts, viewing, 85           | converting websites to       | tag.php, 150                 |
| RSS, 86-87                   | WordPress, 238-241           | core settings, 60            |
| RSS widgets, 160-161         | backing up current site,     | appearance, 61               |
| taglines, 83                 | 240                          | customizing, 47              |
| timezones, 83                | content                      | discussion, 75-76            |
| widgets, 119                 | copying, 240                 | general, 73-74               |
| WordPress installation       | freezing, 240                | media, 76-77                 |
| MySQL database,              | exporting to XML files,      | menus, 62-63                 |
| configuring, 30              | 239                          | permalinks, 77-78            |
| uploading WordPress to       | links, 238                   | plugins, 64-65               |
| servers, 30-32               | permalink structure,         | privacy, 77                  |
| writing settings, 83-84      | configuring, 241             | reading, 74-75               |
| connecting to blogs securely | planning, 239                | theme editor, 63-65          |
| FTP/SFTP, 302-303            | scale, 238                   | tools, 69-73                 |
| SSH, 304-305                 | themes, 241                  | Category-Tag                 |
| Contact Form 7 plugin, 143   | timeframe, 239               | conversions, 70-71           |
|                              | WordPress, installing, 240   | export, 72-73                |
|                              |                              |                              |

| import, 72                      | overview, 203              | theme settings, 79                                    |
|---------------------------------|----------------------------|-------------------------------------------------------|
| Press This, 69-71               | themes, 166-167            | Updates menu, 49                                      |
| users, 66-69                    | columns, 154               | Dashboards                                            |
| duplicate user accounts,        | CSS files, editing,        | (WordPress.com), 108                                  |
| creating, 68                    | 167-170                    | Global, 108-111                                       |
| emailing user                   | header images, 154         | Blog Stats, 110                                       |
| information, 68                 | The Loop, 174              | Blog Surfer, 110                                      |
| new users, adding, 66           | PHP files, editing,        | My Blogs, 111-109                                     |
| profiles, editing, 69           | 1711-174                   | My Comments, 110                                      |
| usernames, 68                   | settings, finding, 156     | overview, 108-109                                     |
| widgets, 62-54                  | widgets, 159               | Profile, 111                                          |
| Writing, 74-75                  | cut keyboard shortcut, 160 | Readomattic, 110                                      |
| cropping images, 217-219        | Cutts, Matt, 260           | Subscriptions, 111                                    |
| CSS (Cascading Style Sheet),    | CyberCoded website, 240    | Tag Surfer, 110                                       |
| 167-170                         | CyberCoded Website, 240    | <del>-</del>                                          |
| browsers/operating              | -                          | individual blogs, 111-117                             |
| systems, 170                    | D                          | appearances, 114-115                                  |
| color hex codes, 169-170        | <br>Dashboard              | polls, 112-113                                        |
| theme frameworks, 181           | content administration     | ratings, 112-113                                      |
| IDs versus classes, 169         | buttons, 50                | Settings button,                                      |
| learning, 170                   | Comments, 59-60            | 116-117                                               |
| link color example,             | · ·                        | Tools screen, 115-116                                 |
| 167-169                         | Links, 57-58               | upgrades, 111-112                                     |
| programs, 170                   | Media, 54-56               | Users panel, 115                                      |
|                                 | Pages, 59                  | databases                                             |
| reading, 170<br>resources, 169  | Posts, 50-52               | maintenance, 293                                      |
| ·                               | core settings, 60          | backing up, 293-294                                   |
| themes, customizing,<br>167-170 | appearance, 61             | built-in repair                                       |
| tools, 170                      | customizing, 47            | optimization tools,                                   |
| WordPress.com custom            | discussion, 75-76          | 294                                                   |
| option, 122                     | general, 73-74             | repair and                                            |
| custom post types, 204          | media, 76-77               | optimization, 294-296                                 |
|                                 | menus, 62-63               | MySQL, configuring, 30,                               |
| customizing                     | permalinks, 77-78          | 33-35                                                 |
| Dashboard, 47                   | plugins, 64-65             | plugins, 140                                          |
| menus                           | privacy, 77                | troubleshooting, 321                                  |
| creating, 164-166               | reading, 74-75             | backup file, importing,                               |
| navigation, 162-163             | theme editor, 63-65        | 324-326                                               |
| page templates, 174-177         | tools, 69-73               | passwords, resetting,                                 |
| fields, 177                     | users, 66-69               | 322-324                                               |
| names, 176                      | widgets, 62-54             | SQL queries, 322                                      |
| no sidebars example,            | writing, 74-75             | Dave Shea's CSS Zen Garden<br>Resource Guide website. |
| 176-177                         | improvements, 48           | 169                                                   |
| posts, viewing, 176-177         | plugins                    | dedicated servers, 15                                 |
| Twenty Ten theme                | finding, 126               |                                                       |
| default template,               | settings, 156              | deleting                                              |
| 174-175                         | Right Now box, 284         | comments, 92                                          |
| taxonomies, 203-204             | <i>.</i>                   | text formatting, 209                                  |
| creating, 203                   |                            | users, 97                                             |

| de-listing by Google           | domains. See DNS                           | role, 95                                                   |
|--------------------------------|--------------------------------------------|------------------------------------------------------------|
| amending, 262                  | downloadable files,                        | TinyMCE, 207                                               |
| avoiding, 261-262              | managing, 270-272                          | visual, 207-210                                            |
| Digital Millennium Copyright   | Scribd, 271                                | Blockquote button, 208                                     |
| Act, 220                       | SlideShare, 271-272                        | Clear Formatting                                           |
| directories                    | software/themes/plugins,                   | button, 209                                                |
| permissions, 42-45             | 271                                        | Embed Media button,                                        |
| changing, 44-45                | downloading WordPress,                     | 209                                                        |
| levels, 42-43                  | 28-29                                      | Full Screen button, 209                                    |
| pictures, uploading, 45        | Drop Caps plugin, 134                      | Insert More Tag button,                                    |
| themes                         | duplicate user accounts,                   | 209                                                        |
| images, 149<br>languages, 149  | creating, 68                               | Insert Symbol button,<br>209                               |
| wp-content, backing up,        | E                                          | Kitchen Sink button,                                       |
| 283                            |                                            | 208                                                        |
| discussion settings, 75-76, 87 | Edit Image Properties dialog,              | Paste as Text button,                                      |
| Disqus plugin, 135             | 225                                        | 208                                                        |
| DNS (Domain Name System),      | editing                                    | Paste from Word                                            |
| 7-8                            | images, 54-56. See also                    | button, 208                                                |
| checking                       | image editors                              | WYSIWYG, 208                                               |
| browser address bar, 20        | cropping, 217-219                          | editor-style.css file, 149                                 |
| command line, 21-22            | online programs, 217                       | editor-style-rtl.css file, 149                             |
| websites, 21                   | scaling, 218                               | email                                                      |
| free domain names from         | Pages, 53-54                               | Gmail, 13                                                  |
| webhosts, 19                   | plugins, 143-144                           | user information, 68                                       |
| IP addresses, 7                | Posts, 50-51, 53-54                        | email lists                                                |
| names, choosing, 8             | servers, 144                               | recommended, 330-331                                       |
| availability, 9-10             | themes, 63-65, 166-167                     | volume, 331                                                |
| good characteristics, 9        | user profiles, 69                          | Embed Media button, 209                                    |
| info domains, 9                | users, 97                                  | embedding video, 209                                       |
| searching, 11                  | editors, 306                               | Embed Media button, 228                                    |
| top 10 worst, 8                | HTML, 210-212                              | hosting yourself, 229                                      |
| registration, 12-14            | Close Tags button, 210                     | podcasts, 230-231                                          |
| contact information,           | multimedia buttons,                        | YouTube video, adding,                                     |
| 12-13                          | 211                                        | 227-228                                                    |
| process, 12                    | Publish panel, 211<br>Publish section, 212 | enabling                                                   |
| registrar websites, 9          |                                            | caching, 97                                                |
| re-registering/updating,       | Status pull-down menu,<br>211              | evaluating plugins, 126-127<br>Experts Exchange website, 8 |
| 13                             | Visibility section, 211                    | Exploit Scanner plugin,                                    |
| renewals, 12                   | Page, 53-54, 213-214                       | 140-141, 307-308                                           |
| settings, 116                  | Attributes panel,                          | export tools, 72-73                                        |
| updating, 19-21                | 213-214                                    | CAPOTE (0013, 72 73                                        |
| process, 19-20                 | menu order, 213                            |                                                            |
| speeding up, 21                | Post, 53-54, 212-214                       |                                                            |
| WordPress.com upgrades,        | categories, 213-214                        |                                                            |
| 120-121                        | tags, 212-213                              |                                                            |
|                                | ···g-, - · - 2 · · ·                       |                                                            |

| -                        | costs, 128                   | interfaces,               |
|--------------------------|------------------------------|---------------------------|
| F                        | Dashboard, 126               | plugins, installing,      |
| FeedBurner               | documentation,               | 129-131                   |
| plugin, 140              | reviewing, 127               | recommended, 30,          |
| service, 86-87           | ratings/compatibility,       | Full Screen button, 209   |
| fields (templates), 177  | 126-127                      | functions.php file, 149   |
| files                    | WordPress.org/WordPress.     | таптенетияртир тие, т тэ  |
| 404.php, 148             | com, 128                     | C                         |
| archive.php, 148         | Firebug, 170                 | G                         |
| author.php, 148          | Flash-based slideshows, 274  | galleries (photo)         |
| category.php, 148        | Flickr (picture management), | adding to Posts, 273-274  |
| comments.php, 148        | 266-269                      | NextGEN Gallery, 274-279  |
| CSS. See CSS             | fonts                        | adding to posts/pages,    |
| database backup,         | child theme based on         | 276-279                   |
| importing, 324-326       | Twenty Ten, creating,        | benefits, 278             |
| downloadable, managing,  | 182-184                      | Flash-based slideshows,   |
| 270-272                  | Typekit Fonts, 114           | 274                       |
| Scribd, 271              | footer.php file, 149, 171    | uploading images,         |
| SlideShare, 271-272      | footers, 189                 | 274-276                   |
| software/themes/         | formatting                   | website, 274              |
| plugins, 271             | permalinks, 88               | overview, 273             |
| footer.php, 149, 171     | text, deleting, 209          | Gardner, Brian, 186       |
| functions.php, 149       | forums                       | General settings, 73-74   |
| header.php, 149, 171     | asking questions, 328-330    | GitHub, 271               |
| .htaccess, 41, 89-90     | searching, 328-330           | Global Dashboard, 108-111 |
| index.php, 149           | frameworks                   | Blog Stats, 110           |
| license.txt, 149         | child theme based on         | Blog Surfer, 110          |
| loop.php, 149            | Twenty Ten, creating,        | My Blogs, 111-109         |
| onecolumn-page.php,      | 181-186                      | My Comments, 110          |
| 149                      | activation, 184              | overview, 108-109         |
| page.php, 149            | fonts, 182-184               | Profile, 111              |
| PHP, editing, 171-174    | styles, importing, 182       | Readomattic, 110          |
| rtl.css, 149             | Template line, 182           | Subscriptions, 111        |
| screenshot.png, 149      | viewing, 184-185             | Tag Surfer, 110           |
| sidebar.php, 150         | CSS editors, 181             | Gmail, 13, 302            |
| single.php, 150          | parent-child relationship,   | Google                    |
| themes                   | 179-180, 184-186             | Code, 271                 |
| core, 148-150            | text editors, 181            | Cutts, Matt, 260          |
| required, 148            | themes, 178                  | de-listing                |
| wp-admin, 320-321        | benefits, 178                | amending, 262             |
| wp-config.php            | disadvantages, 178           | avoiding, 261-262         |
| backing up, 283          | FTP clients                  | FeedBurner                |
| editing, 37-39           | connecting to blogs,         | plugin, 140-141           |
| wp-includes, 320-321     | 302-303                      | service, 86-87            |
| XML, 239                 | directory permissions,       | Gmail, 13, 302            |
| Zip tool, 325            | changing, 44-45              | Integration Toolkit, 258  |
| finding plugins, 125-128 | FileZilla,                   |                           |
| community support, 127   | free versus commercial,      |                           |
| , 5pp-5,                 |                              |                           |

| site                       | 1                           | upgrades, 111-112           |
|----------------------------|-----------------------------|-----------------------------|
| descriptions/keywords,     |                             | Users panel, 115            |
| indexing, 256              | ICANN (Internet Corporation | .info domains, 9            |
| Ultimate Google Analytics  | for Assigned Names and      | Insert More Tag button, 209 |
| plugin, 138                | Numbers), 11                | Insert Symbol button, 209   |
| Webmaster tools, 257-259   | image editors               | installing                  |
| meta tag verification,     | built-in, 56, 215-217       | plugins, 65, 128            |
| 258-259                    | features, 217               | automatic, 128-129,         |
| overview, 257              | cropping images,            | 131                         |
| sitemaps, 259              | 217-219                     | manually, 129-131           |
| XML Sitemaps plugin,       | opening, 215-216            | themes, 152                 |
| 137, 253-255               | save options, 219           | WordPress                   |
| YouTube, videos            | scaling images, 218         | downloading, 28-29          |
| adding, 227-228            | thumbnails, 218             | email for host support,     |
| management, 269-270        | online                      | 27                          |
|                            | Picnik, 217,                | installation script,        |
| н                          | resizing images, 218        | viewing, 39                 |
|                            | images                      | logging in, 40              |
| header.php file, 149, 171  | adding to posts, 219-227    | mod_rewrite issues, 27      |
| headers (themes), 154, 189 | advanced settings,          | MySQL database,             |
| hierarchy (themes), 150    | 224-226                     | configuring, 30             |
| home pages                 | default, 221                | project management,         |
| configuring, 85            | Edit Image Properties       | 244                         |
| content, building, 234     | dialog, 225                 | reinstalling, 320           |
| hosts. See webhosts        | padding, 226                | requirements, 25-27         |
| hotlinking, 219            | uploading images,           | uploading to servers,       |
| .htaccess file, 41, 89-90  | 221-223                     | 30-32                       |
| HTML                       | cropping, 217-219           | usernames/passwords,        |
| code, troubleshooting,     | editing, 54-56              | 39-40                       |
| 210                        | headers, 154                | website conversions,        |
| Close Tags button,         | hotlinking, 219             | 240                         |
| 314-315                    | pictures. See pictures      | wp-config.php file,         |
| pasting into HTML          | resizing, 218               | editing, 37-39              |
| mode, 313-314              | scaling, 218                | WP-DBManager, 293           |
| editor, 210-212            | SEO, 261                    | IntenseDebate plugin,       |
| Close Tags button, 210     | themes, 149                 | 135-136                     |
| multimedia buttons,        | thumbnails, 218             | interfaces                  |
| 211                        | import tools, 72            | tweak plugins, 134-135      |
| Publish panel, 211, 212    | indenting text, 208         | Drop Caps, 134              |
| Status pull-down menu,     | index.php file, 149         | Simple Pull Quote, 135      |
| 211                        | individual blog Dashboard   | WP-Cumulus, 135             |
| Visibility section, 211    | (WordPress.com), 111-117    | WP-Pagenavi, 135            |
| .html on pages plugin, 241 | appearances, 114-115        | wp-Typography, 135          |
| Hussey, Tris               | polls, 112-113              | Internet Corporation for    |
| blog website, 83           | ratings, 112-113            | Assigned Names and          |
| feed, adding to blog, 161  | Settings button, 116-117    | Numbers (ICANN), 11         |
| plugins post, 134          | Tools screen, 115-116       | IP addresses, 7             |

loop.php file, 149

IRC (Internet Relay Chat), media-sharina M 331-332 websites, 265 Italian Power Generator maintenance organizing, 264-265 website. 8 pictures with WordPress backing up databases, 293-294 galleries, 273-274 themes, 167 pictures with Flickr, 266-269 wp-config.php file, 283 Jaquith, Mark, 314 Scribd, 271 wp-content directory, SlideShare, 271-272 JW Image Rotator, 274 283 software/themes/ databases, 293 plugins, 271 backing up, 293-294 storing media, 264 built-in repair video with YouTube. keyboard shortcuts, 160 optimization tools, 294 269-270 King, Alex blog, 142 WordPress.com Kitchen Sink button (visual repair and uploads, 280 editors), 208 optimization, 294-296 multiple blogs Kuler, 170 updates WordPress.com automatic, 284 accounts, 107-108 with command line. Pages, 59 287-289 plugins, 64-65 Lake Tahoe website, 8 manually, 285 RSS with FeedBurner. LAMP (Linux, Apache, manually with 86-87 FTP/SFTP, 285-287 MySQL, and PHP), 26-28 tags, 50, 202-203 languages directory, 149 plugins, 291-292 users, 66-69 license.txt file, 149 with Subversion, 289-291 duplicate user accounts, Lijit plugin, 142 creating, 68 themes, 292-293 Limit Login Attempts plugin, emailing user 140-141, 308 MAMP, 29 information, 68 managing links new users, adding, 66 appearance, 61 categories, 205 privileges, 306-307 comments, 59-60 click to read more profiles, editing, 69 markers, 209 content with Dashboard usernames, 68 converting websites to buttons, 50 widaets, 62-54 WordPress, 238 Comments, 59-60 manual plugin installation, managing, 57-58 Links, 57-58 129-131 permalinks. See Media, 54-56 manual plugin upgrades, permalinks Pages, 59 132-133 SEO, 261 Posts, 50-52 manual updates, 285 widget, 156, 205 links, 57-58 command line, 287-289 Links button (Dashboard), menus, 62-63 FTP/SFTP, 285-287 57-58 multimedia Media button (Dashboard), Linux, Apache, MySQL, and disadvantages, 263-264 54-56 PHP (LAMP), 26-28 downloadable files. Media Library Linux requirements, 26 270-272 accessing, 264 local SVN clients, hosting podcasts, 266 opening, 215 logging in, 40, 305 larger than 2MB, 265 Media settings, 76-77 The Loop, 174, 193 media libraries.

accessing, 264

341

| menus                                               | pictures                                      | .info domains, 9           |
|-----------------------------------------------------|-----------------------------------------------|----------------------------|
| managing, 62-63                                     | editing, 54-56                                | searching, 11              |
| ordering, 213                                       | managing with Flickr,                         | top 10 worst, 8            |
| Status pull-down menu,                              | 266-269                                       | page templates, 176        |
| 211                                                 | NextGEN Gallery,                              | users                      |
| Updates, 49                                         | 274-279                                       |                            |
| Meta widgets, 156                                   | uploading, 45, 264-266                        | case sensitivity, 68       |
| metrics plugins, 137-138                            | WordPress galleries,                          | periods, 68                |
| PostRank, 138                                       | 273-274                                       | navigation                 |
|                                                     | plugins, 138-139                              | menus                      |
| Ultimate Google<br>Analytics, 138                   | PowerPress, 139                               | customizing, 162-163       |
| Woopra, 138                                         | Video Quicktags, 139                          | widget, 156                |
|                                                     | podcasts                                      | websites                   |
| WordPress.com Stats, 138                            | embedding, 230-231                            | category-based, 237        |
| Microsoft online password tool, 98                  | <del>-</del>                                  | page-based, 237            |
| mirror versions of WordPress,                       | personally hosting, 266                       | page ordering, 237         |
| running,                                            | PowerPress plugin, 139                        | Pages versus Posts, 237    |
| _                                                   | settings (Dashboard),<br>76-77                | nesting comments, 87       |
| Mobile Edition plugin, 142 mobile user plugins, 142 |                                               | new keyboard shortcut, 160 |
| mod_rewrite issues, 27                              | storing, 264                                  | new tab keyboard shortcut, |
| _                                                   | video                                         | 160                        |
| moderating comments,<br>90-92                       | embedding, 227-231                            | new users, adding, 66, 96  |
|                                                     | managing with                                 | NextGEN Gallery, 274-279   |
| approving/marking as<br>spam/deleting, 92           | YouTube, 269-270                              | benefits, 278              |
| pending comments, 92                                | PowerPress plugin, 139<br>VideoPress. 121-120 | Flash-based slideshows,    |
| Mole Station Native Nursery                         |                                               | 274                        |
| website, 8                                          | WordPress.com uploads,<br>280                 | images                     |
| Mullenweg, Matt, 1, 4, 244                          | multiple blogs                                | adding to posts/pages,     |
| multimedia                                          | managing                                      | 276-279                    |
| disadvantages, 263-264                              | WordPress.com                                 | uploading, 274-276         |
| downloadable files,                                 | accounts, 107-108                             | website, 274               |
| 270-272                                             | My Blogs (Global Dashboard),                  | No-ads upgrade, 122-123    |
| Scribd, 271                                         | 111-109                                       | NotePad++, 181             |
| SlideShare, 271-272                                 | My Comments (Global                           |                            |
| software/themes/                                    | Dashboard), 110                               | 0                          |
| plugins, 271                                        | MySQL database, 30, 35                        |                            |
| embedding, 209                                      | MySQL Database wizard,                        | oEmbed protocol, 266       |
| HTML editor buttons, 211                            | 33-34                                         | onecolumn-page.php file,   |
| larger than 2MB, 265                                | WordPress installation                        | 149                        |
| Media button                                        | requirements, 26                              | online image editors,      |
| (Dashboard), 54-56                                  | •                                             | Aviary, 217                |
| Media Library                                       | N                                             | Picnik, 217                |
| accessing, 264                                      | IN                                            | open source, 3             |
| opening, 215                                        | names                                         | OpenID setting, 116        |
| media-sharing websites,                             | custom fields,                                | opening                    |
| 265                                                 | domains, choosing, 8                          | Image Editor, 215-216      |
| organizing, 264                                     | availability, 9-10                            | Media Library, 215         |
| gg, =0 .                                            | good characteristics, 9                       |                            |
|                                                     | 3                                             |                            |

| optimizing databases                   | pasting into HTML                     | Paste from Word button,          |
|----------------------------------------|---------------------------------------|----------------------------------|
| built-in tools, 294                    | mode, 313-314                         | 208, 313                         |
| WP-DBManager, 294-296                  | The Loop, 193                         | paste keyboard shortcut, 160     |
| organizing                             | managing from                         | patches, 301                     |
| media, 264-265                         | Dashboard, 59                         | Pearson, Chris, 186              |
| Posts, categories, 192,                | menu order, 213                       | Peatling, Andy, 248              |
| 195-196                                | navbar link, 193                      | Pen Island website, 8            |
| assigning, 198                         | ordering, 237                         | pending comments, 92             |
| converting to tags,                    | overview, 191                         | permalinks                       |
| 201-202                                | Posts, compared, 194                  | configuring, 88-90               |
| creating, 196-198                      | sidebars pushed down,                 | formatting, 88                   |
| managing, 52                           | troubleshooting, 315                  | manual updates, 89-90            |
| Pages, compared, 193                   | tags, 193                             | settings, 88                     |
| search engines, 192                    | templates, customizing,               | structure, 241                   |
| tag conversions,                       | 174-177                               | defined, 88                      |
| 201-202                                | fields, 177                           | saving, 89                       |
| _                                      | names, 176                            | URL appearance, 77-78            |
| Р                                      | no sidebars example,<br>176-177       | permissions, directories,        |
|                                        |                                       | 42-45                            |
| P2 theme                               | posts, viewing, 176-177               | levels, 42-43                    |
| collaboration, 246-247                 | Twenty Ten theme<br>default template, | pictures, uploading, 45          |
| impact of, website, 244                | 174-175                               | Photoshop, 217                   |
| project management, 244                | video embedding                       | PHP                              |
| Page Editor, 53-54, 213-214            | Embed Media button,                   | files, editing, 171-174          |
| Attributes panel, 213-214              | 228                                   | footer.php, 171                  |
| menu order, 213                        | hosting yourself, 229                 | header.php, 171                  |
| page.php file, 149                     | YouTube video, adding,                | importance, 173                  |
| Pages, 193                             | 227-228                               | menu support, adding,            |
| About/Contact pages, 193               | websites                              | 171-174                          |
| attributes, 213-214                    | conversions to                        | opening, 171                     |
| categories, 193                        | WordPress, creating,                  | syntax, 171                      |
| child pages, 193, 196                  | 240                                   | plugin compatibility,            |
| copying/pasting text from              | home pages, 235                       | troubleshooting, 319             |
| Word, troubleshooting,<br>311-312      | widgets, 156                          | requirements, 26                 |
|                                        | Pages button                          | phpMyAdmin                       |
| manual cleanup, 313<br>Paste from Word | (Dashboard), 59                       | databases, bringing back         |
| button, 313                            | parent-child relationship             | from backup, 324-326             |
| editing, 53-54, 213-214                | (themes), 179-180, 184-186            | passwords, resetting,<br>322-324 |
| Attributes panel,                      | passwords, 299-300                    | 922-324<br>Picnik, 217           |
| 213-214                                | creating, 98                          | pictures. See also editing,      |
| menu order, 213                        | logging in without, 305               | 54-56                            |
| galleries (photo), adding,             | Microsoft online                      | managing with Flickr,            |
| 276-277                                | password tool, 98                     | 266-269                          |
| HTML code.                             | resetting, 322-324                    | NextGEN Gallery, 274-279         |
| troubleshooting                        | strength, 97, 299-300                 | adding to posts/pages,           |
| Close Tags button,                     | Twitter breach, 97                    | 276-279                          |
| 314-315                                | Paste as Text button, 208             | benefits, 278                    |

| Flash-based slideshows,   | costs, 128                 | PollDaddy, 112-113       |
|---------------------------|----------------------------|--------------------------|
| 274                       | Dashboard, 125-128         | PowerPress, 230          |
| uploading images,         | documentation,             | Private Files, 244       |
| 274-276                   | reviewing, 127             | project management, 243  |
| website, 274              | ratings/compatibility,     | PuSHPress, 140           |
| uploading                 | 126-127                    | Registered Users Only    |
| directory permissions,    | WordPress.org/extend/      | plugin, 244              |
| 45                        | plugins/128                | risks, 134               |
| NextGEN Gallery           | Google XML Sitemaps,       | RSS Cloud, 140           |
| 274-276                   | configuring, 253-255       | search, 142-143          |
| WordPress galleries       | .html on pages, 241        | Search Everything, 143   |
| adding to Posts,          | Hussey, Tris plugins post, | security, 301, 307-309   |
| 273-274                   | 134                        | Exploit Scanner,         |
| overview, 273             | installing, 65, 128        | 140-141                  |
| plugins                   | automatic, 128-129,        | hardening defenses,      |
| activating multiple, 134  | 131                        | 308                      |
| administration, 140-141   | manually, 129-131          | Limit Login Attempts,    |
| FeedBurner, 140           | interface tweaks, 134-135  | 140-141                  |
| WordPress Database        | Drop Caps, 134             | Secure WordPress,        |
| backup, 140               | Simple Pull Quote, 135     | 140-141                  |
| WP-DBManager, 140         | WP-Cumulus, 135            | testing/hardening        |
| Akismet, 91-92, 136, 156  | WP-Pagenavi, 135           | security, 307-308        |
| All in One SEO Pack,      | wp-Typography, 135         | SEO, 137                 |
| configuring, 254-257      | Lijit, 142                 | All In One SEO Pack,     |
| All in One Webmaster, 258 | managing, 64-65            | 137, 254-257             |
| anti-spam, 91-92          | metrics, 137-138           | Google XML Sitemaps,     |
| BuddyPress, 248-249       | PostRank, 138              | 137                      |
| caching, 99, 136-137      | Ultimate Google            | settings, 79             |
| W3 Total Cache, 136       | Analytics, 138             | sharing, 271             |
| WP Cache, 136             | Woopra, 138                | Simple Taxonomies, 203   |
| WP SuperCache, 136        | WordPress.com Stats,       | social media, 141-142    |
| WP-Smush.it, 137          | 138                        | Theme Test Drive, 241    |
| Capabilities Manager, 307 | Mobile Edition, 142        | themes, 139              |
| Categories and Tags       | mobile users, 142          | Theme Authenticity       |
| Converter, 200            | multimedia, 138-139        | Checker, 139             |
| comments, 135-136         | PowerPress, 139            | Theme Test Drive, 139    |
| Akismet, 91-92, 136, 156  | Video Quicktags, 139       | troubleshooting, 317-319 |
| CommentLaw, 135-136       | NextGEN Gallery, 274-279   | database backups, 317    |
| Disqus, 135               | adding images to           | incompatibility with     |
| IntenseDebate, 135-136    | posts/pages, 276-279       | other plugins, 318       |
| Contact Form 7, 143       | benefits, 278              | incompatibility with     |
| creating, 128             | Flash-based slideshows,    | WordPress version,       |
| defined, 3                | 274                        | 317                      |
| editing, 143-144          | uploading images,          | PHP versions, 319        |
| evaluating, 126-127       | 274-276                    | SQL queries, 322         |
| finding, 125-128          | website, 274               | Tweet This plugin, 141   |
| community support,        | PHP requirements, 26       | TweetMeme, 141           |
| 127                       | Pods CMS, 242              | updating, 291-292        |
|                           |                            |                          |

| upgrading, 131 automatic, 132 manually, 132-133 Video Quicktags plugin, 229 WordPress repository website, 241 WordTwit, 141 WP-Polls, 143 WPTouch, 142 Plugins button (Dashboard), 64-65 podcasts embedding, 230-231 personally hosting, 266 PowerPress plugin, 139 Pods CMS plugin, 242 PollDaddy plugin, 112-113 polls plugin, 143                                                                         | galleries (photo), adding NextGEN Gallery, 276-279 WordPress, 273-274 HTML code, troubleshooting Close Tags button, 314-315 pasting into HTML mode, 313-314 HTML editor, 211-212 images, adding, 219-227 overview, 191 Pages, compared, 194 publishing dates, 212 sidebars pushed down, troubleshooting, 315 sticky posts, 211 subcategories, 196 assigning, 198                                                                                                    | Private Files plugin, 244 profiles editing, 69 Global Dashboard, 111 WordPress.com, 104-105 project management access restrictions, 244 content exchanges, 244 functions, 243 overview, 243 plugins, 243 WordPress, installing, 244 PSPad, public-private RSA encryption key pairs, 305 Publish panel (HTML editor), 211-212 PuSHPress plugin, 140 PuTTY, 304                                                                                           |
|----------------------------------------------------------------------------------------------------|----------------------------------------------------------------------------------------------------|----------------------------------------------------------------------------------------------------|
| settings, 112-113<br>Post Editor, 53-54, 212-214                                                                                                    | creating, 196-198<br>tags, 192, 199-203                                                                                                    | R                                                                                                    |
| categories, 213-214 tags, 212-213  PostRank plugin, 138  Posts categories, 192, 195-196 assigning, 198 converting to tags 201-202 creating, 196-198 managing, 52 Pages, compared, 193 search engines, 192 tag conversions, 201-202 copying/pasting text from Word, troubleshooting, 311-312 manual cleanup, 313 Paste from Word button, 313 editing, 50-51, 53-54, 212-214 categories, 213-214 tags, 212-213 | converting to categories, 201-202 history, 199 managing, 50, 202-203 Pages, compared, 193 search engines, 192 titles, 260 video embedding Embed Media button, 228 hosting yourself, 229 YouTube video, adding, 227-228 viewing setting, 85 Posts button (Dashboard), 50-52 Categories section, 52 Edit Posts section, 52 Edit Posts section, 52-51 Post Tags section, 52-51 PowerPoint presentations, sharing, 271-272 PowerPress plugin, 139, 230 Press This tool, 69-71 privacy settings, 77, 117 private blogs, 110 | ratings, 112-113 reading settings, 74-75, 84-87 home pages, 85 posts, viewing, 85 RSS, 86-87 WordPress.com versus WordPress.org, 117 Readomattic (Global Dashboard), 110 Really Simple Syndication. See RSS Recent Comments widget, 156 Recent Posts widgets, 156 Registered Users Only plugin, 244 registering domains, 12-14 contact information, 12-13 process, 12 re-registering/updating, 13 reinstalling WordPress, 320 renewing domain names, 12 |

| repairing databases<br>built-in tools, 294<br>WP-DBManager, 294-296<br>repositories (Subversion), 290                                                                                                    | running WordPress<br>personal computers, 29<br>Windows-based<br>servers, 27                                                                                                    | plugins, 301, 307-309<br>hardening defenses,<br>308<br>recommended, 140-141<br>testing/hardening                                                                                                |
|----------------------------------------------------------------------------------------------------|----------------------------------------------------------------------------------------------------|----------------------------------------------------------------------------------------------------|
| resources Codex, 327-328 color hex codes, 170 CSS files, editing, 169 custom fields, 177 email lists recommended, 330-331 volume, 331 forums asking questions, 328-330                                       | sandbox versions of WordPress, running, save keyboard shortcut, 160 saving permalinks, 89 scaling images, 218 screenshot.png file, 149 Scribd, 271 search engine optimization.      | security, 307-308 privacy settings, 77, 117 project management, 244 resources, 309 updates, 301 user privileges, 306-307 wireless, 303 SEO (search engine optimization), 260-261 checklist, 251 |
| searching, 328-330<br>IRC, 331-332<br>security, 309                                                                                                    | See SEO Search Everything plugin, 143                                                                                                    | de-listing by Google<br>amending, 262<br>avoiding, 261-262                                                                                                    |
| Right Now box, 284<br>rm *.php command, 320-321<br>roles (users), 95<br>administrator, 95, 305-306<br>author, 306,<br>contributor, 95, 306<br>editor, 95, 306<br>managing, 306-307<br>subscriber, 95-96, 306 | search.php, 150 search plugins, 142-143 Search widgets, 157 secure shell (SSH), 304-305 Secure WordPress plugin, 140-141, 308 security, 305 admin accounts, 300 connecting to blogs | Google indexing, 256 Webmaster tools, 257-259 XML Sitemaps plugin, configuring, 253-255 images, 261 links, 261 plugins, 137                                                                     |
| RSS (Really Simple<br>Syndication), 85<br>explanation website, 85<br>managing with<br>FeedBurner, 86-87<br>overview, 85<br>plugins<br>FeedBurner, 140<br>PuSHPress, 140                                      | FTP/SFTP, 302-303 SSH, 304-305 directory permissions, 42-45 changing, 44-45 levels, 42-43 pictures, uploading, 45 Gmail logins, 302 passwords, 299-300 creating, 98                 | All In One SEO Pack,<br>137, 254-257<br>Google XML Sitemaps,<br>137<br>taglines, 253<br>tags, 261<br>themes support, 255<br>WordPress.com, 262<br>writing, 260<br>servers                       |
| RSS Cloud, 140 Reading pane settings, configuring, 86-87 widgets, 156, 159-161 adding, 160 configuring, 160-161 Hussey, Tris feed, adding, 161 overview, 159 RSS Cloud plugin, 140 rtl.css file, 149         | logging in without, 305 Microsoft online password tool, 98 resetting, 322-324 strength, 97, 299-300 Twitter breach, 97 patches, 301                                                 | editing, 144 requirements, 27 WordPress, uploading, 30-32 Settings button (Dashboard) plugins, 79 themes, 79 WordPress.com, 116-117                                                             |

| shared hosting, 14, 18        | updating WordPress,                | copying/pasting from                   |
|-------------------------------|------------------------------------|----------------------------------------|
| shortcuts (keyboard), 160     | 289-291                            | Word, 311-312                          |
| sidebar-footer.php, 150       | symbols, adding, 209               | manual cleanup, 313                    |
| sidebar.php file, 150         | syntax                             | Paste from Word                        |
| sidebars                      | coloring, 181                      | button, 313                            |
| pushed down,                  | PHP files, 171                     | editors                                |
| troubleshooting, 315          | ·                                  | theme frameworks, 181                  |
| widgets, adding, 157-158      | Т                                  | formatting, deleting, 209              |
| Sifry, David, 199             |                                    | indenting, 208                         |
| Simple Pull Quote plugin,     | Tag Cloud widgets, 156             | symbols, adding, 209                   |
| 135                           | Tag Surfer (Global                 | widgets, 156, 157, 161                 |
| Simple Taxonomies plugin,     | Dashboard), 110                    | code, copying/pasting,                 |
| 203                           | taglines, 83, 253                  | 161                                    |
| single.php file, 150          | tag.php, 150                       | common functions, 161                  |
| Six Revisions website, 169    | tags                               | moving, 161                            |
| SlideShare, 271-272           | converting to categories,          | WordPress.com, 119                     |
| Smashing Magazine             | 70-71, 201-202                     | TextWrangler,                          |
| WPBeginner website, 169       | managing, 50, 202-203              | Theme Authenticity Checker             |
| social media plugins, 141-142 | most commonly used,                | plugin, 139                            |
| social networks, building,    | 212-213                            | Theme Authenticity Scanner             |
| 248-249                       | Posts, 192, 199-203                | plugin, 307-308                        |
| software, sharing, 271        | history, 199                       | Theme Test Drive plugin, 139,          |
| spam (comments), 90           | Pages, compared,                   | 241                                    |
| anti-spam plugins, 91-92      | 192-193                            | themes                                 |
| checking for, 94              | search engines, 192                | activating, 152                        |
| identifying, 92-93            | Pages, 193                         | backgrounds, 188                       |
| marking, 92                   | SEO, 261                           | backing up, 167                        |
| Speed of Art website, 8       | Subversion, 290                    | choosing                               |
| SQL queries, fixing plugins,  | Tag Surfer, 110                    | administration area,                   |
| 322                           | taxonomies (custom),               | 152                                    |
| SSH (secure shell), 304-305   | 203-204                            | colors, 150-152                        |
| Status pull-down menu, 211    | creating, 203                      | newer, 151                             |
| sticky posts, 211             | overview, 203                      | number of, 157                         |
| StudioPress themes, 186       | templates, customizing,<br>174-177 | ratings/downloads, 152                 |
| style.css file, 150           | fields, 177                        | viewing, 152                           |
| subcategories (Posts)         | names, 176                         | columns, 154, 187-188                  |
| assigning, 198                | no sidebars example,               | commercially supported,<br>186-187     |
| creating, 196-198             | 176-177                            | core files, 148-150                    |
| overview, 196                 | posts, viewing, 176-177            | _                                      |
| subscriber role, 95-96, 306   | Twenty Ten theme default           | 404.php, 148<br>archive.php, 148       |
| subscriptions (Global         | template, 174-175                  | attachment.php, 148                    |
| Dashboard), 111               | testing security, 307-308          | author.php, 148                        |
| Subversion                    | text                               | category.php, 148                      |
| determining if installed,     | click to read more                 | category.pnp, 148<br>comments.php, 148 |
| 289                           | markers, 209                       | editor-style.css, 149                  |
| local SVN clients, 286        | copying/pasting, 208               | editor-style-rtl.css, 149              |
| repositories, 290             | P) g, Pastill g, 200               | euitor-style-rti.css, 149              |

| footer.php, 149 functions.php, 149 header.php, 149 images directory, 149 index.php, 149 languages directory, 149 license.txt, 149 loop.php, 149 onecolumn-page.php, 149 page.php, 149 rtl.css, 149 screenshot.png, 149 search.php, 150 sidebar-footer.php, 150 sidebar.php, 150 single.php, 150 single.php, 150 color hex codes, 169-170 lDs versus classes, 169 learning, 170 link color example, 167-169 programs, 170 reading, 170 resources, 169 tools, 170 custom menus creating, 164-166 navigation, 162-163 custom settings, 156 editing, 63-65, 166-167 frameworks, 178 benefits, 178 child theme based on Twenty Ten, creating, 181-186 CSS editors, 181 disadvantages, 178 parent-child relationship, 179-180, 184-186 text editors, 181 | header images, customizing, 154 headers/footers, 189 hierarchy, 150 installing, 152 The Loop, 174 menu support, adding, 171-174 non-official, 150 P2  collaboration, 246-247 impact of, website, 244 project management, 244 page templates, customizing, 174-177 fields, 177 names, 176 no sidebars example, 176-177 posts, viewing, 176-177 Twenty Ten theme default template, 174-175 parent-child relationship, 179-180 PHP files, editing, 171-174 footer.php, 171 header.php, 171 importance, 173 menu support, adding, 171-174 opening, 171 syntax, 171 plugins, 139 Theme Authenticity Checker, 139 Theme Test Drive, 139 required files, 148 SEO support, 255 settings, 79 sharing, 271 StudioPress, 186 Thesis, 186 troubleshooting, 316-317 updating, 292-293 | websites building with WordPress, 237 converting to WordPress, 241 widgets, 156, 188-189 Blogroll/Links, 205 default, 156-157 moving, 158 options, 159 RSS, 159-161 sidebar, adding, 157-158 Text, 156, 161 too many, 157, 161 widget ready, 157 Woo Themes, 166 WordPress.com, 118-119, 189 Therapist Finder website, 8 Thesis theme, 186 thumbnails (images), 218 timezones, configuring, 83 TinyMCE, 207 titles blogs, 83 Posts, 260 TLDs (Top-Level Domains), 11 tools. See also editors; plugins built-in database repair optimization, 294 CSS files, editing, 170 Dashboard, 69-73 Category-Tag conversions, 70-71 export, 72-73 import, 72 Press This, 69-71 Google Integration Toolkit, 258 Webmaster, 257-259 Microsoft online password, 98 phpMyAdmin databases, bringing back from backup, 324-326 |
|----------------------------------------------------------------------------------------------------|----------------------------------------------------------------------------------------------------|----------------------------------------------------------------------------------------------------|
|----------------------------------------------------------------------------------------------------|----------------------------------------------------------------------------------------------------|----------------------------------------------------------------------------------------------------|

| passwords, resetting,<br>322-324<br>PuTTY, 304<br>WP-DBManager, 140,<br>293-297<br>backups, 293-294<br>installing, 293<br>MySQL queries, 294<br>repair and<br>optimization, 294-296<br>tables, dropping, 294<br>Tools button (Dashboard),<br>69-73                                                                                                    | WordPress not working properly reinstalling WordPress, 319-321 wp-includes/wp-admin files, deleting and replacing, 320-321 tuning websites for search engines. See SEO Turing Test, 108 Tweet This plugin, 141 TweetMeme plugin, 141 Twitter password breach, 97 Twitter-focused plugins, 141                                                                                                    | Updates menu (Dashboard),<br>49<br>upgrades. See also updates<br>blogs, 111-112<br>plugins, 131<br>automatic, 132<br>manual, 132-133<br>WordPress.com<br>benefits, 120<br>costs, 123<br>Custom CSS, 122<br>extra space, 121<br>No-ads, 122-123                                                                                                    |
|----------------------------------------------------------------------------------------------------|----------------------------------------------------------------------------------------------------|----------------------------------------------------------------------------------------------------|
| Tools screen<br>(WordPress.com), 115-116                                                                                                    | Typekit Fonts, 114                                                                                                    | unlimited users, 122                                                                                                    |
| top 10 worst domain                                                                                                    | Type Me Fortes, T. T.                                                                                                    | VideoPress, 121-120                                                                                                    |
| names, 8 Top-Level Domains (TLDs), 11 troubleshooting copying/pasting text from Word, 311-312 manual cleanup, 313 Paste from Word button, 313 databases, 321 backup file, importing, 324-326 passwords, resetting, 322-324 SQL queries, 322 HTML code, 210 Close Tags button, 314-315 pasting into HTML mode, 313-314 plugins, 317-319 database backups, 317 incompatibility with other plugins, 318 incompatibility with WordPress version, 317 PHP versions, 319 SQL queries, 322 resources. See resources | Ultimate Google Analytics plugin, 138 unlimited users, 122 Update To button, 284 updates. See also upgrades automatic, 284 Automattic, 110 backing up before wp-config.php file, 283 wp-content directory, 283 DNS, 19-21 checking from browser address bar, 20 checking from command line, 21-22 checking with websites, 21 process, 19-20 speeding up, 21 domain names, 13 .htaccess file, 89-90 manual, 285 with command line, 287-289 with FTP/SFTP, 285-287 plugins, 291-292 | uploading audio/video to WordPress.com, 280 images, 221-223 pictures directory permissions, 45 NextGEN Gallery, 274-276 WordPress to servers, 30-32 users contact form plugin, 143 deleting, 97 duplicate accounts, creating, 68 editing, 97 emailing user information, 68 managing, 66-69 names case sensitivity, 68 periods, 68 new, adding, 66, 96 profiles, editing, 69 roles, 95 administrator, 95, 305-306 author, 306, contributor, 95, 306 |
| other plugins, 318<br>incompatibility with<br>WordPress version,<br>317<br>PHP versions, 319<br>SQL queries, 322                                                                                                    | domain names, 13<br>.htaccess file, 89-90<br>manual, 285<br>with command line,<br>287-289<br>with FTP/SFTP, 285-287                                                                                                    | new, ad<br>profile<br>roles, 9<br>adn<br>30<br>auti                                                                                                    |

349

| trust, 97                    | W                                   | Pages as home page,               |
|------------------------------|-------------------------------------|-----------------------------------|
| unlimited upgrade, 122       |                                     | 235                               |
| WordPress.com versus         | W3 Total Cache plugin, 136          | static home page                  |
| WordPress.org settings,      | Webhooks, 117                       | example, 235-236                  |
| 118                          | webhosts, 14                        | themes, 237                       |
| Users panel, 115             | bandwidth, 14                       | WordPress benefits, 235           |
|                              | choosing, 14-16                     | WordPress support, 238            |
| V                            | cost and features,<br>balancing, 14 | WordPress versus HTML,<br>234-235 |
| video                        | dedicated servers, 15               | Capabilities Manager              |
| embedding                    | host technical support              | plugin, 307                       |
| Embed Media button,          | areas, 16                           | Codex, 327                        |
| 228                          | key features, 15                    | color hex codes, 170              |
| hosting yourself, 229        | recommended, 16                     | Color Scheme Designer,            |
| podcasts, 230-231            | shared hosting, 14                  | 170                               |
| YouTube video, adding,       | upgrade possibilities, 16           | Contact Form 7 plugin,            |
| 227-228                      | command-line access, 287            | 143                               |
| managing with YouTube,       | Control Panels, 22-23               | converting to WordPress,          |
| 269-270                      | DNS updates, 19-21                  | 238-241                           |
| PowerPress plugin, 139       | checking from                       | backing up current site,          |
| VideoPress, 121-120          | command line, 21-22                 | 240                               |
| Video Quicktags plugin, 139, | process, 19-20                      | content, copying,                 |
| 229                          | speeding up, 21                     | 240-241                           |
| VideoPress, 121-120          | testing, 20-21                      | content freeze, 240               |
| viewing                      | free domain names, 19               | exporting to XML files,           |
| blog stats, 110              | shared hosting problems,            | 239                               |
| child theme based on         | 18                                  | links, 238                        |
| Twenty Ten, 184-185          | switching, 18                       | permalink structure,              |
| posts, 85                    | working with, 17-18                 | configuring, 241                  |
| themes, 152                  | websites                            | planning, 239                     |
| WordPress installation       | All in One Webmaster                | scale, 238                        |
| script, 39                   | plugin, 258                         | themes, 241                       |
| Viper's Video Quicktags      | Aviary, 217                         | timeframe, 239                    |
| plugin, 229                  | bandwidth, 14                       | WordPress, installing,            |
| Visibility section (HTML     | BuddyPress, 249                     | 240                               |
| editor), 211                 | building, 234-238                   | CSS files, editing, 169           |
| visual editors, 207-210      | 404 Not Found errors,               | CSSEdit,181                       |
| buttons                      | 237                                 | custom fields, 177                |
| Blockquote, 208              | category-based                      | CyberCoded, 240                   |
| Clear Formatting, 209        | navigation, 237                     | CyberDuck, 30                     |
| Embed Media, 209             | exporting to XML files,             | de-listing by Google              |
| Full Screen, 209             | 239                                 | amending, 262                     |
| Insert More Tag, 209         | functions, 238                      | avoiding, 261-262                 |
| Insert Symbol, 209           | navigation, 237                     | domain registrar, 9               |
| Kitchen Sink, 208            | page ordering, 237                  | email lists, 330-331              |
| Paste as Text, 208           | page-based navigation,              | Experts Exchange, 8               |
| Paste from Word, 208         | 237                                 | Exploit Scanner plugin,           |
| WYSIWYG, 208                 | -                                   | 307                               |
| ·                            |                                     |                                   |

| Firebug, 170                    | TLDs (Top-Level            | installing                              |
|---------------------------------|----------------------------|-----------------------------------------|
| Flickr, 266                     | Domains), 11               | downloading, 28-29                      |
| GitHub, 271                     | tuning for search engines. | email for host support,                 |
| Google                          | see SEO                    | 27                                      |
| Code, 271                       | Video Quicktags plugin,    | installation script,                    |
| Integration Toolkit, 258        | 229                        | viewing, 39                             |
| Webmaster tools,                | Who Represents, 8          | logging in, 40                          |
| 257-259                         | whois lookups, 21          | mod_rewrite issues, 27                  |
| Hussey, Tris                    | Woo Themes, 166            | MySQL database,                         |
| blog, 83                        | WordPress plugin           | configuring, 32-37                      |
| plugins post, 134               | repository, 241            | project management,                     |
| Italian Power Generator, 8      | WordPress.org, 3-4, 16,    | 244                                     |
| JW Image Rotator, 274           | 27-29                      | requirements, 25-27                     |
| Kuler, 170                      | XAMPP, 29,                 | uploading to servers,                   |
| Lake Tahoe, 8                   | Zip file tool, 325         | 30-32                                   |
| Limit Login Attempts            | Who Represents website, 8  | usernames/passwords,                    |
| plugin, 308                     | whois lookups, 21          | 39-40                                   |
| MAMP, 29,                       | widgets, 156, 188-189      | website conversions,                    |
| media-sharing, 265              | Blogroll/Links, 205        | 240                                     |
| Microsoft online                | default, 156-157           | wp-config.php file,                     |
| password tool, 98               | managing, 62-54            | editing, 37-39                          |
| Mole Station Native             | moving, 158                | plugin repository website,              |
| Nursery, 8                      | options, 159               | 241                                     |
| NextGEN Gallery plugin,         | RSS, 159-161               | reinstalling, 320                       |
| 274                             | adding, 160                | running                                 |
| P2 theme impact post,           | configuring, 160-161       | personal computers, 29                  |
| 244                             | Hussey, Tris feed,         | Windows-based servers,                  |
| Pen Island, 8                   | adding, 161                | 27                                      |
| Private Files plugin, 244       | overview, 159              | WordPress 3.0                           |
| PuTTY, 304                      | sidebar, adding, 157-158   | CMS-related functions,                  |
| recommended                     | Text, 156, 161             | 242                                     |
| webhosts, 16                    | code, copying/pasting,     | WordPress.com                           |
| Registered Users Only           | 161                        | accounts, creating,<br>103-106          |
| plugin, 244                     | common functions, 161      |                                         |
| resetting passwords             | moving, 161                | activating, 104-106<br>blog name/title, |
| instructions, 322               | WordPress.com, 119         | 104-105                                 |
| RSS explanation, 85             | too many, 157, 161         | multiple blogs, 107-108                 |
| Scribd, 271                     | troubleshooting, 315-316   | profiles, 104-105                       |
| security resources, 309         | widget ready, 157          | user information,                       |
| sharing software/themes/        | WordPress.com,             | 103-104                                 |
| plugins, 271                    | configuring, 119           | appearance extras,                      |
| SlideShare, 271-272             | Windows-based servers, 27  | 114-115                                 |
| Speed of Art, 8                 | wireless security, 303     | audio/video uploads, 280                |
| SQL queries, 322                | Woo Themes, 166            | Dashboards, 108                         |
| Theme Authenticity              | Woopra plugin, 138         | Global, 108-111                         |
| Scanner plugin, 307             | Database backup plugin,    | individual blogs,                       |
| Theme Test Drive plugin,<br>241 | 140                        | 111-117                                 |
| Therapist Finder, 8             | downloading, 28-29         | description, 102                        |
| merupiser muer, o               |                            |                                         |

| freemium model, 102       |
|---------------------------|
| privacy settings, 117     |
| purpose, 102              |
| reading settings, 117     |
| restrictions, 102         |
| self-installed versions,  |
| compared, 80              |
| SEO, 262                  |
| settings, 100             |
| Stats plugin, 138         |
| summary, 123              |
| themes, 118-119, 189      |
| upgrades                  |
| benefits, 120             |
| costs, 123                |
| Custom CSS, 122           |
| domains, 120-121          |
| extra space, 121          |
| No-ads, 122-123           |
| unlimited users, 122      |
| VideoPress, 121-120       |
| user settings, 118        |
| widgets, configuring, 119 |
| WordPress.org, compared,  |
| 3-4, 101-103              |
| WordPress.org             |
| appearance differences    |
| from WordPress.com,       |
| 114-115                   |
| plugins, finding, 128     |
|                           |

| privacy settings, 117     |
|---------------------------|
| reading settings, 117     |
| user settings, 118        |
| website, 101-103          |
| WordPress.com,            |
| compared, 3-4             |
| NordTwit plugin, 141      |
| wp-admin file, 320-321    |
| WP Cache plugin, 136      |
| wp-config.php file        |
| backing up, 283           |
| editing, 37-39            |
| wp-content directory, 283 |
| NP-Cumulus plugin, 135    |
| NP-DBManager plugin, 140  |
| 293-297                   |
| backups, 293-294          |
| installing, 293           |
| MySQL queries, 294        |
| repair and optimization,  |
| 294-296                   |
| tables, dropping, 294     |
| wp-includes file, 320-321 |
| WP-Pagenavi plugin, 135   |
| WP-Polls plugin, 143      |
| WP-Smush.it plugin, 137   |
| NP SuperCache plugin, 136 |
| WPTouch plugin, 142       |
|                           |

wp-Typography plugin, 135
writing
plugins, 128
search engines, 260
images, 261
links, 261
tags, 261
titles, 260
settings, configuring, 74-75, 83-84
WYSIWYG, 208

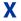

XAMPP, 29, XML, 239

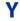

YouTube, video adding, 227-228 management, 269-270

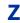

Zip files tool, 325